# **[WWW.SATELCOM.SPACE](http://www.satelcom.space/)**

# **Спутниковые системы связи.**

# **ИНСТРУКЦИЯ по установке спутниковойстанции HT 1100 компании HUGHES™ на спутники «Express AM5» (140°в.д.) и «Express AM6» (53°в.д.) для антенны 0,75 м.**

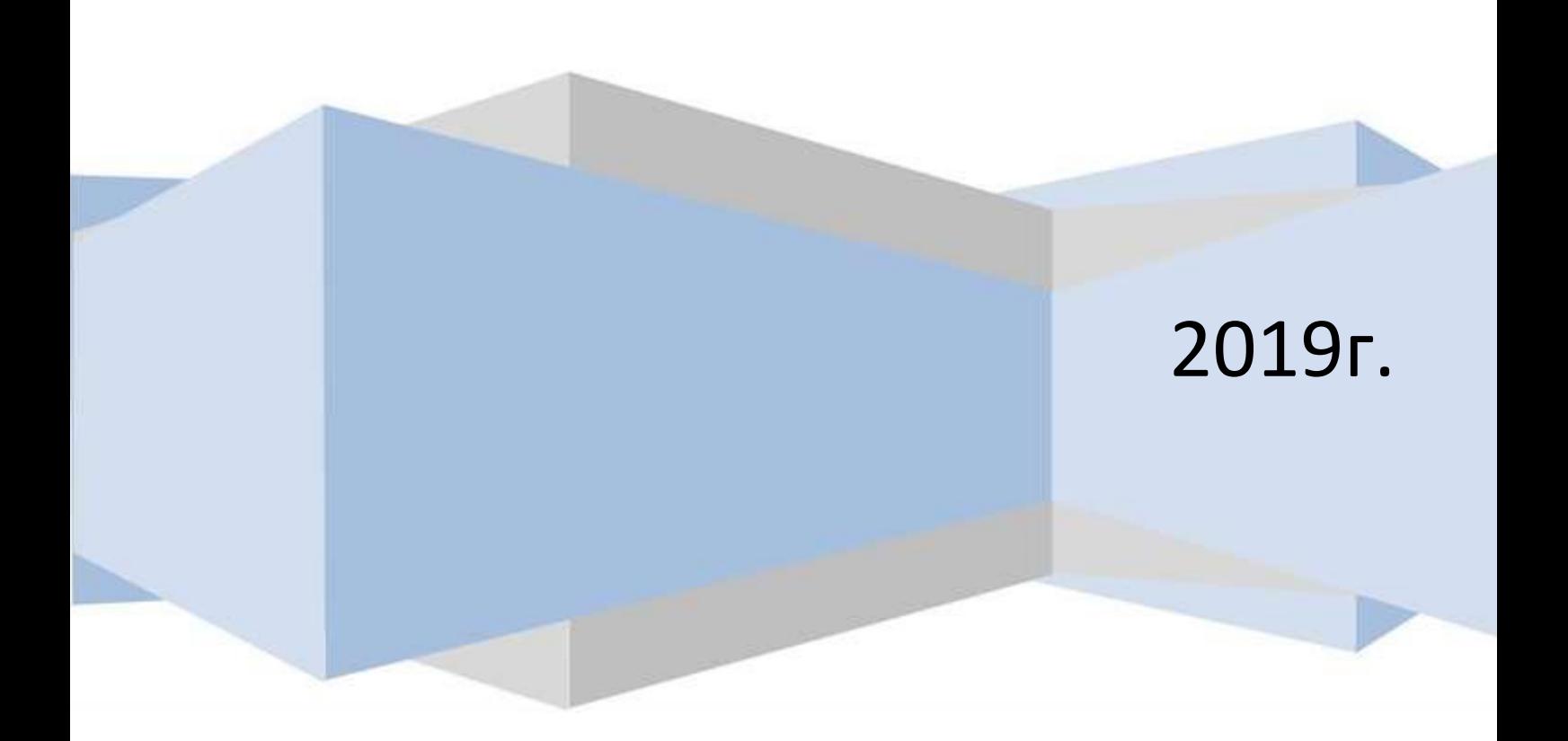

НТ1100 компании HUGHES™

# Оглавление

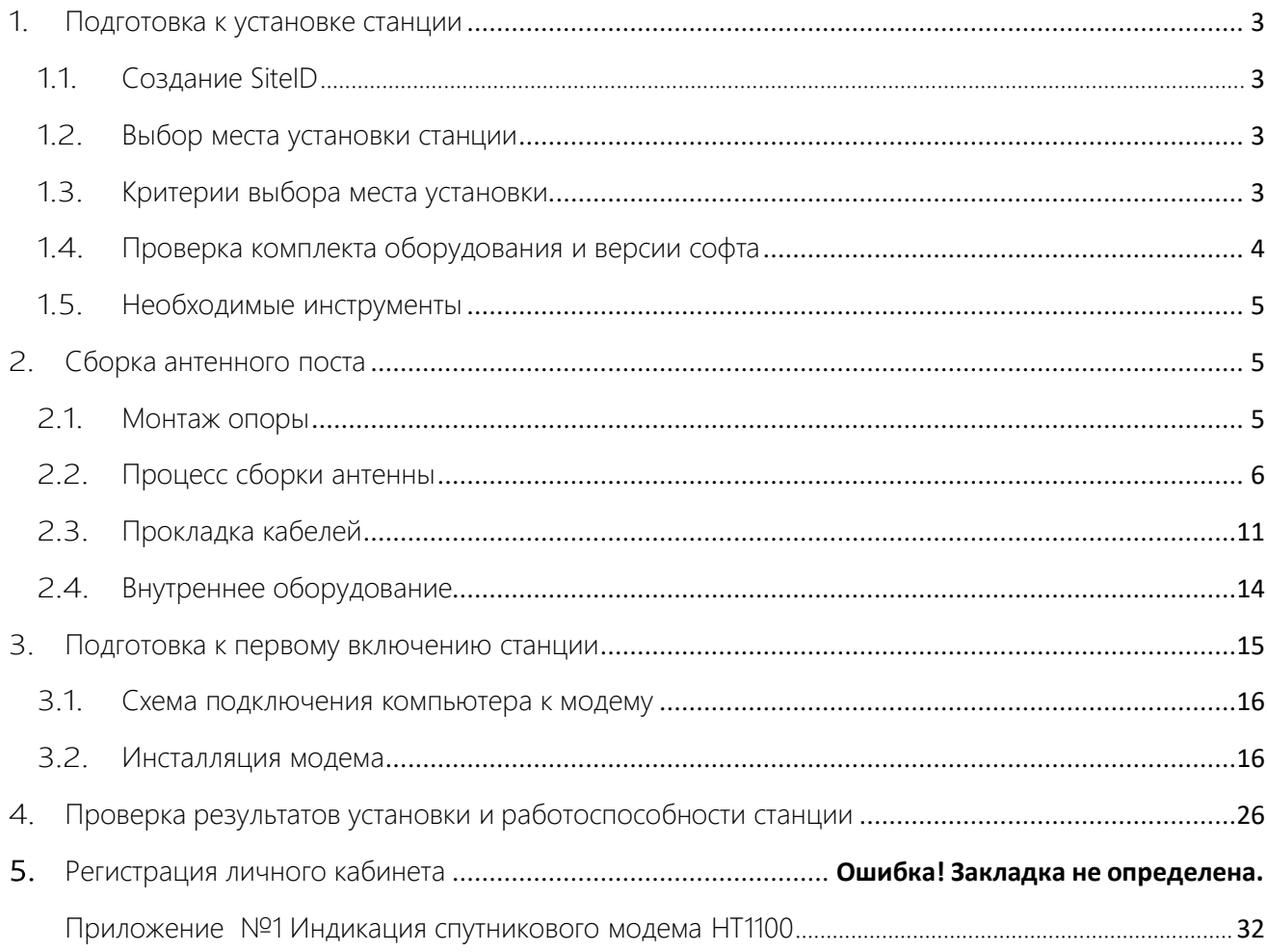

1. Подготовка к установке станции

<span id="page-2-0"></span>В качестве примера в данной инструкции описан порядок наведения спутниковой антенны диаметром 0,75 м. на спутник Ka-диапазона Экспресс-AM5 в г. Хабаровск, а так же прохождение инсталляции модема HT1100. Процедура наведения и инсталляции на спутник Экспресс-АМ6 полностью аналогична.

# <span id="page-2-1"></span>1.1. Создание SiteID.

Перед выездом на место установки станции необходимо обратиться к менеджеру отдела продаж Satelcom.space по номеру +7 (4212) 910403, для получения идентификатора станции (SiteID).

<span id="page-2-2"></span>1.2. Выбор места установки станции.

Определите координаты места установки с помощью GPS приемника или google- карт.

https:/[/www.google.com/maps/](http://www.google.com/maps/)

Запишите координаты в формате градусов и минут.

Критерии выбора места установки.

<span id="page-2-3"></span>*Азимут - угол между направлением на север и направлением на спутник в горизонтальной плоскости, отсчитывается по часовой стрелке.*

*Угол места - угол между направлением на спутник и плоскостью земли в месте установки антенны.*

*Поляризация на данном спутнике используется круговая (либо левая- L,либо правая - R)*

Исходя из расчетных параметров, выберите место для монтажа Спутниковой антенны, которое удовлетворяет следующим критериям:

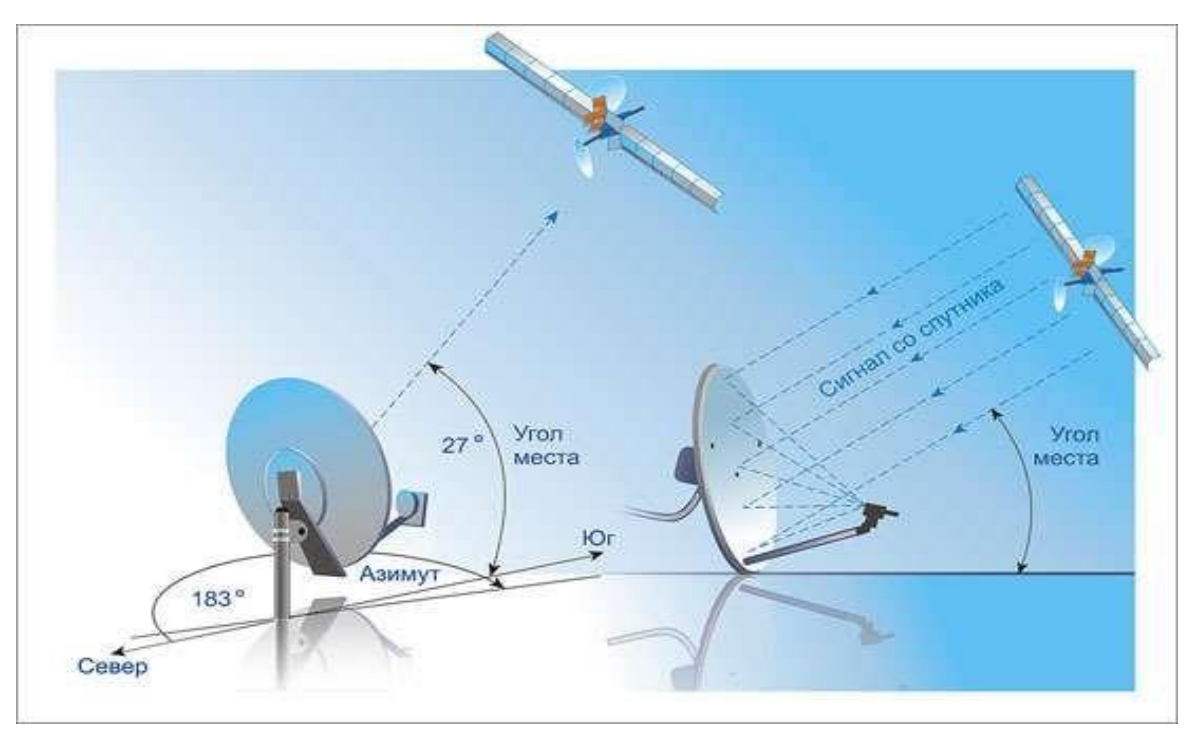

 Возможность размещения основания антенны, это может быть горизонтальная (плоская крыша, земля) или вертикальная (стена здания) поверхность;

 Отсутствие препятствий в направлении на спутник, т.е. наличие прямой видимости – если в направлении на спутник провести воображаемую линию, то в этом направлении не должно быть посторонних предметов: зданий, деревьев, которые были бы выше расчетного угла и совпадали бы с азимутом на Спутник.

*\* Как правило, это южное направление, любое препятствие, в т.ч. и листва на деревьях, будут ограничивать распространение радиосигнала.*

- Доступность места для монтажа и дальнейшего обслуживания спутниковой тарелки.
- Вандалоустойчивость, т.е. недоступность терминала для посторонних лиц, установите терминал на высоте 3-4м. над уровнем земли.

 При установке станции на стене дома обратите внимание на скат крыши, чтобы исключить вероятность схода снега с крыши на антенный пост, в зимнее/весеннее время года.

 Удаленность терминала от места расположения спутникового модема не должно превышать 50м. по длине кабель-трассы.

<span id="page-3-0"></span>1.3. Проверка комплекта оборудования и версии софта.

Перед выездом на место так же рекомендуем проверить полученный комплект оборудования и убедиться в его целостности.

Вместе с данной инструкцией Вы получите файл с вариантами решения проблем, возникающих при инсталляции. *Если данного файла нет, просьба обратиться в службу*

*поддержки клиентов компании AltegroSky.*

<span id="page-4-0"></span>1.4. Необходимые инструменты

Рекомендуемый перечень приборов и инструмента:

1. Инструмент для заделки высокочастотных (ВЧ) разъемов F типа Hex series crimping tool HT 106 M или аналогичный.

2. Ключи гаечные 11, 13.

3. Головка накидная на 13 и на 11.

4. Отвертка крестовая и шлицевая.

5. Разъемы F типа 4 шт .

6. Термо-усадочная трубка и сырая резина.

7. Кабель RG6 QUAD, Belden или аналогичный (с сопротивлением 75 Ом).

8. GPS, либо компас.

9. Нож для зачистки проводов.

10. Инструмент и крепеж для монтажа опоры и прокладки кабеля.

<span id="page-4-1"></span>11. Шестигранник.

2. Сборка антенного поста

В данном разделе рассмотрим процесс сборки антенны.

<span id="page-4-2"></span>2.1. Монтаж опоры.

Опора к началу данного этапа должна быть готова. Стандартное основание бывает двух типов:

 для установки на горизонтальную поверхность (плоскую крышу здания, землю) – тренога.

для установки на вертикальную поверхность (стена здания) – уголок.

Посадочным местом на основании для антенны является труба диаметром 60 мм для антенны 0,76 м.

*\* Допустимо производить монтаж антенны на нестандартные опоры, при самостоятельном изготовлении опоры необходимо обеспечить надежное крепление антенного поста.*

 Если вы не покупали основание вместе с оборудованием или вам необходимо изготовление нестандартного основания, вы должны использовать трубы указанного диаметра для нестандартного основания. Посадочная труба должна быть установлена строго вертикально – выполнение этого условия в дальнейшем упростит процесс наведения антенны на ИСЗ.

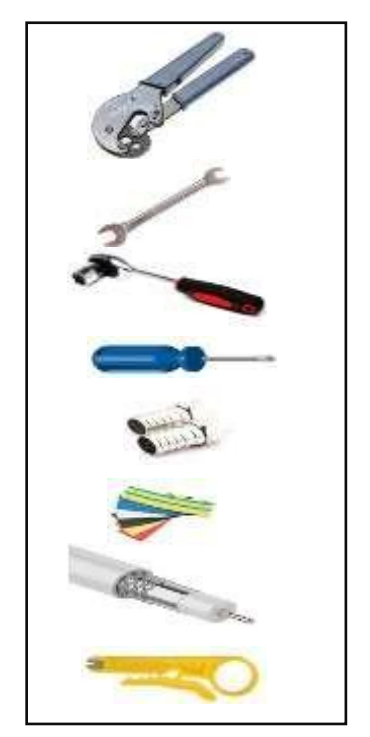

!!!Внимание! Монтаж основания и антенны должен осуществляться с соблюдением мер безопасности при работе на высоте!!!

# <span id="page-5-0"></span>2.2. Процесс сборки антенны.

Комплект внешнего оборудования с антенной 0,75 м состоит из 5 коробок: зеркало, приемопередатчик, кабель, спутниковый модем и опорно-поворотное устройство (тренога/уголок).

*\*Состав комплекта формируется индивидуально при заключении договора.* Зеркало

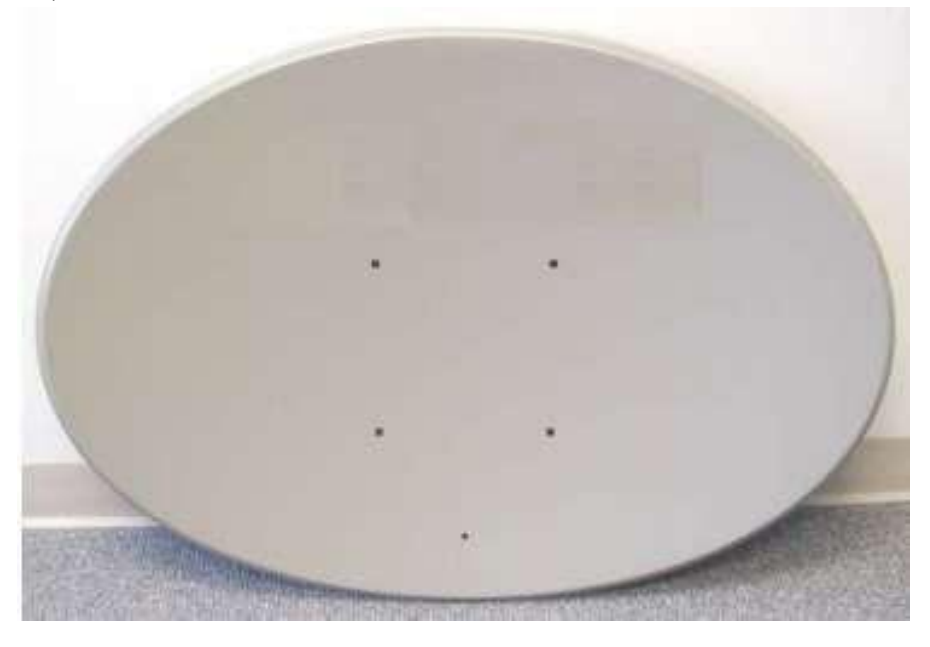

Крепление к зеркалу.

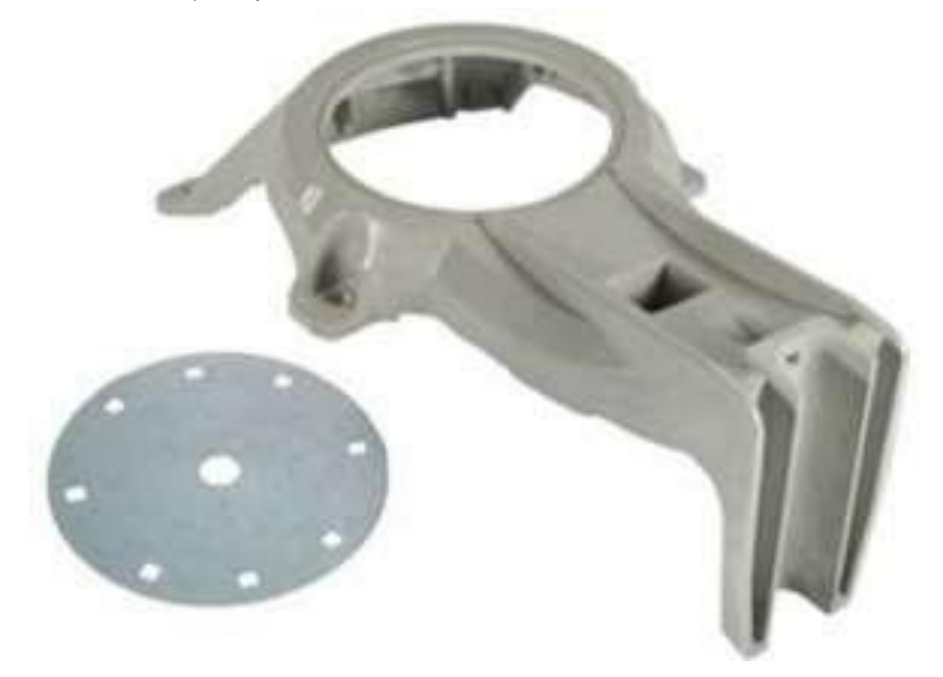

Соединим крепление зеркала с опорно-поворотным устройством

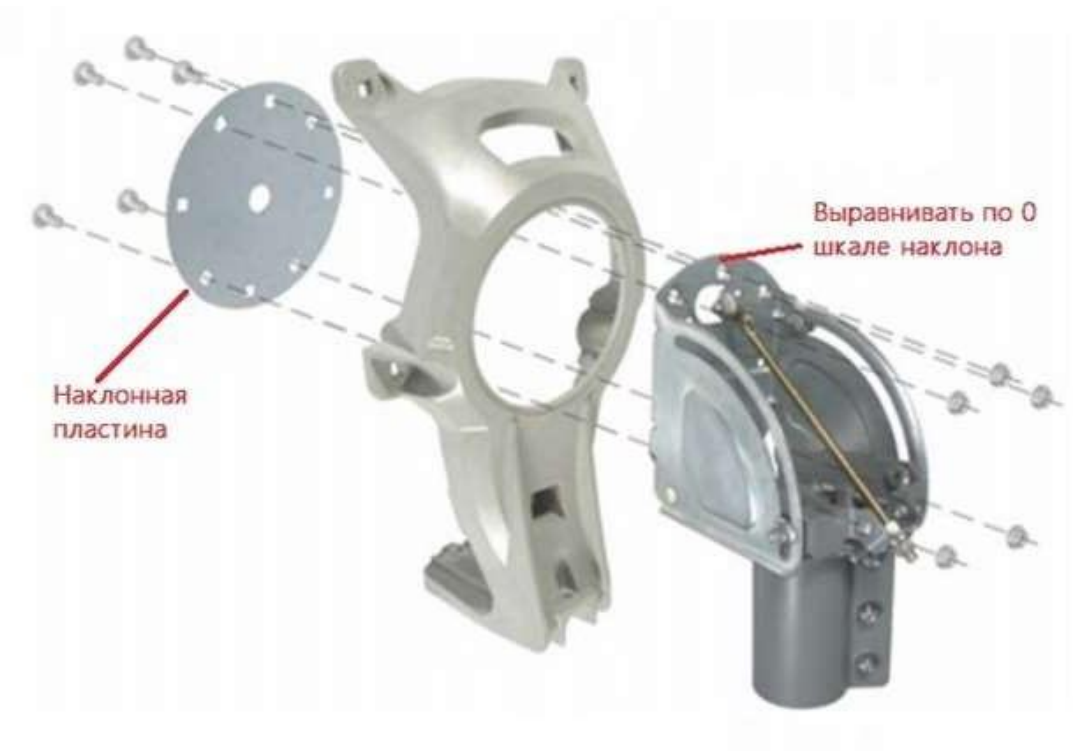

Крепим зеркало к собранной конструкции

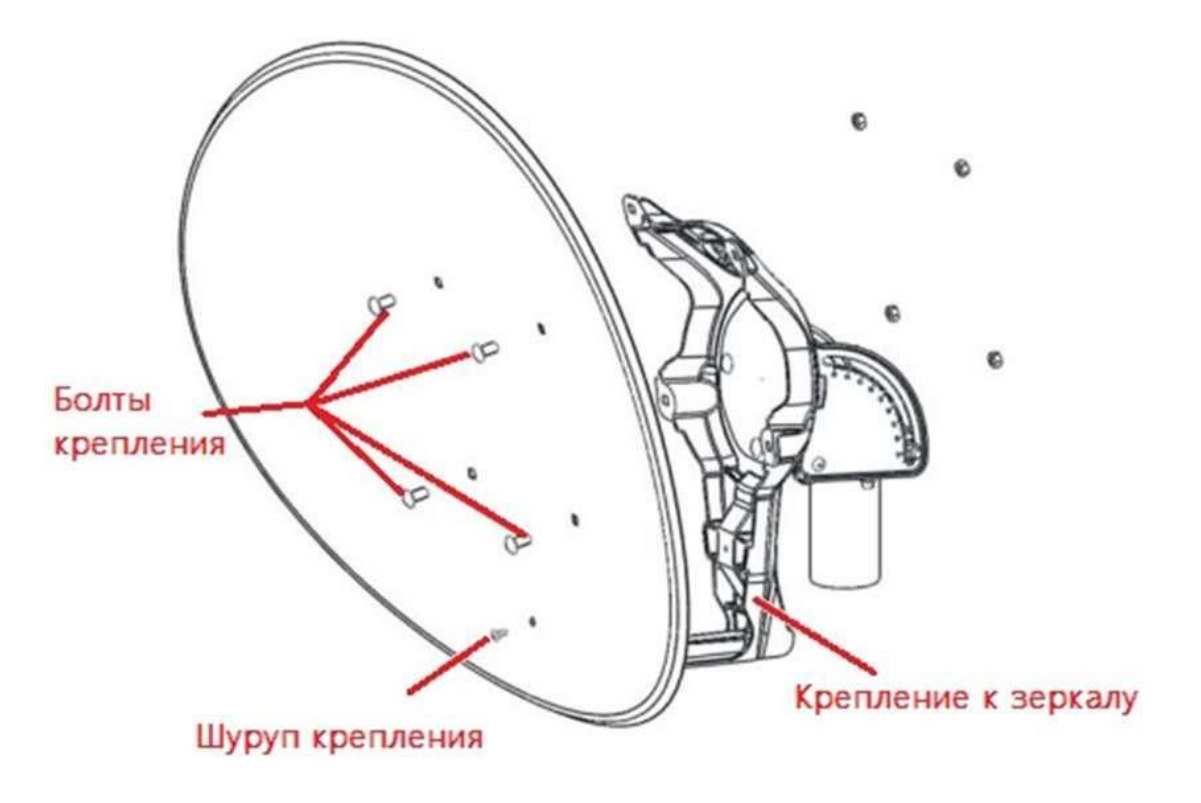

Далее крепим штангу крепления приемопередатчика к зеркалу.

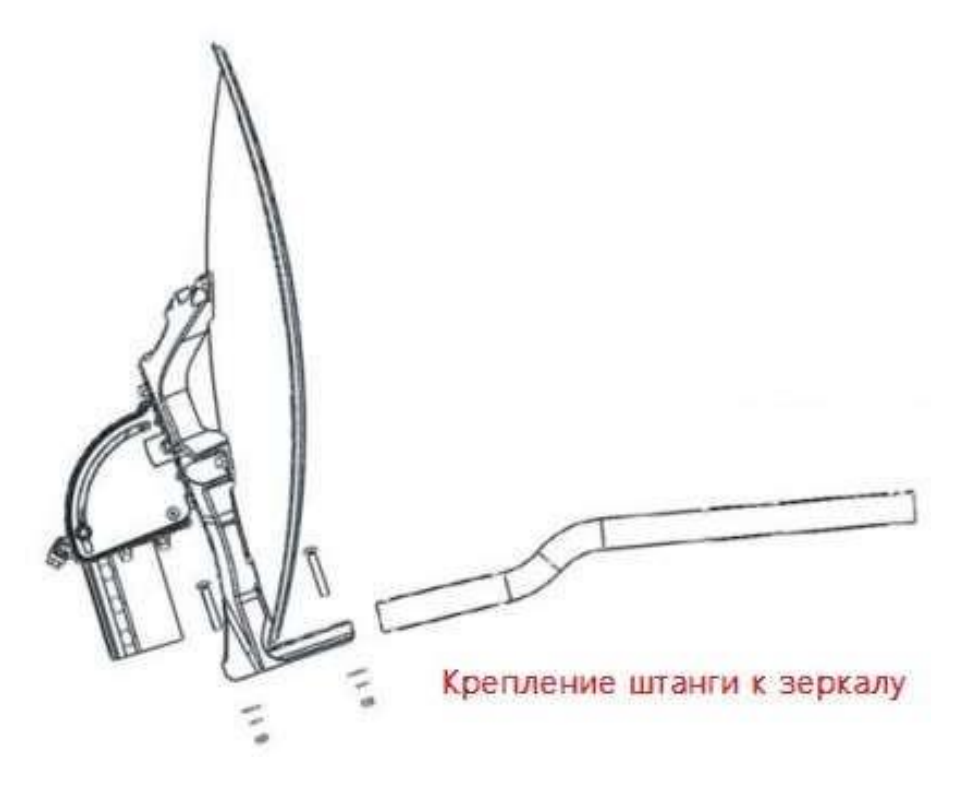

У нас остается еще 2 коробки, в одной находится приемопередатчик с облучателем, в другой модем HT 1100.

Берем приемопередатчик с облучателем

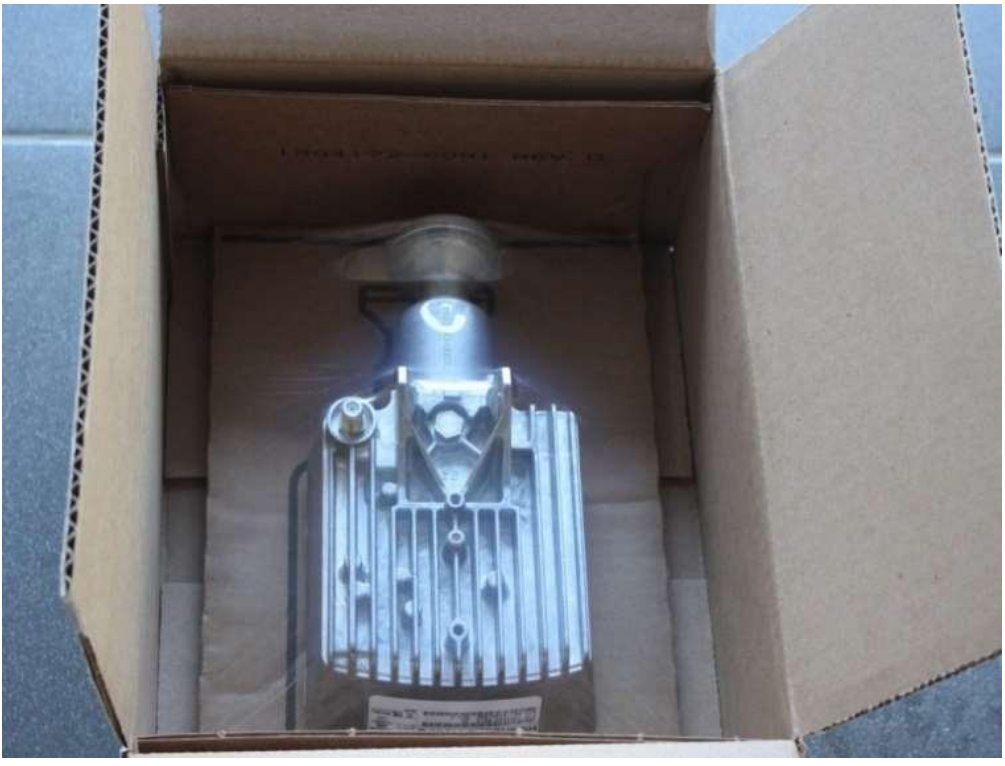

В данном комплекте к приемопередатчику облучатель прикреплен изначально, в дальнейшем нам может потребоваться открутить облучатель, для того чтобы поменять поляризацию (см. пункт 3.2.7)

Внимание: Убедитесь в целостности защитной пленки на лицевой стороне облучателя!

Приемопередатчик крепим к центральной (нижней) штанге и фиксируем болтом.

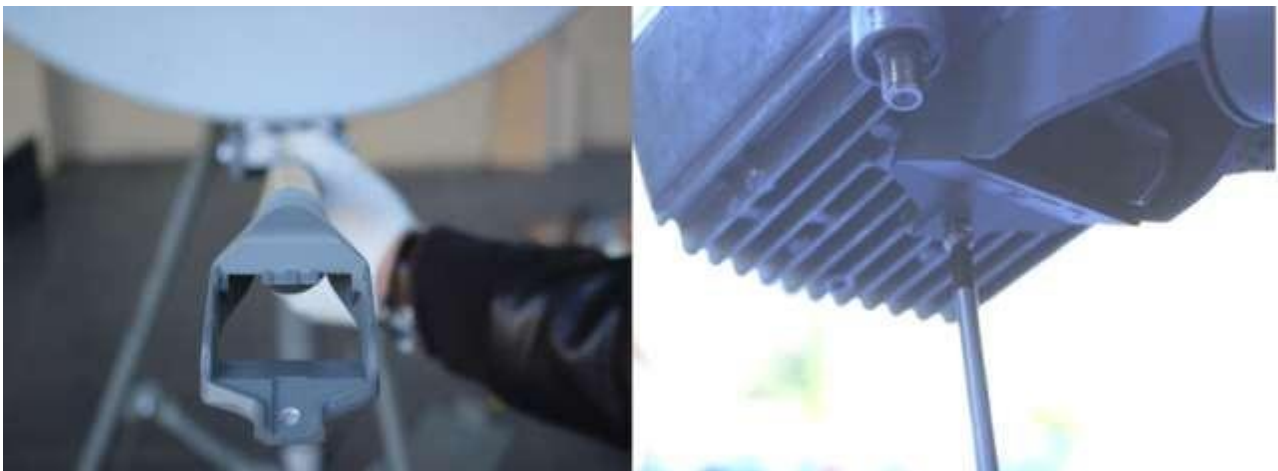

Итог.

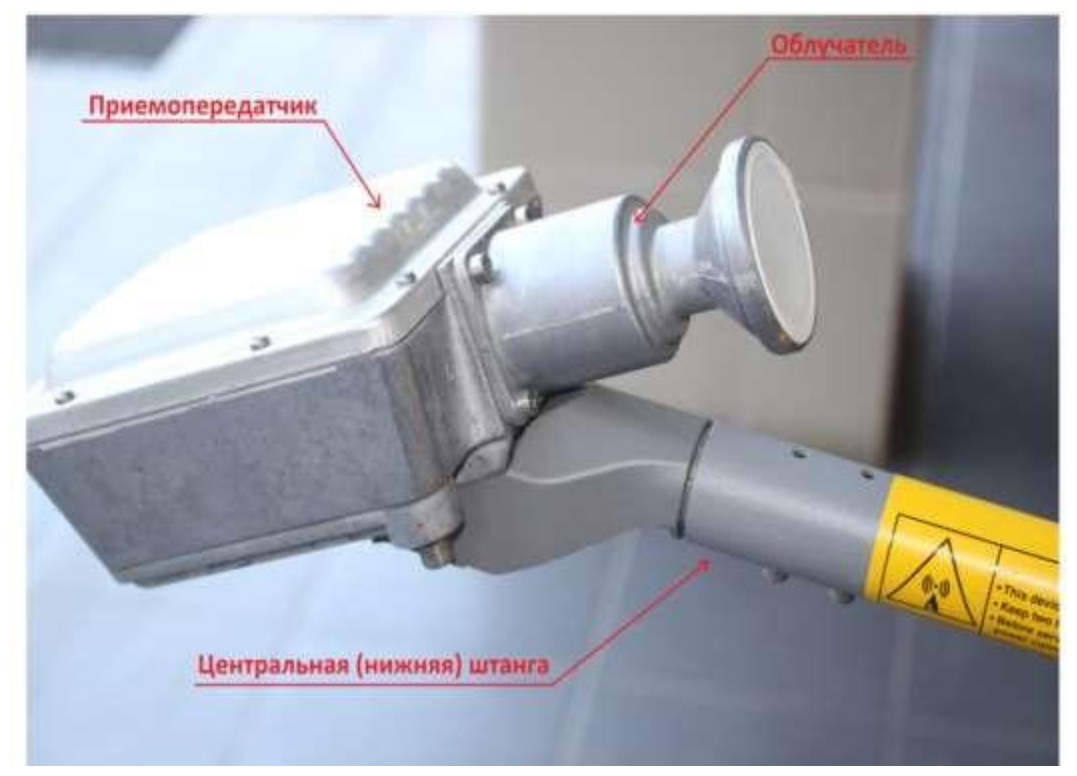

Проверьте, что все болты туго затянуты и конструкция собрана крепко. Теперь осуществляем монтаж антенны на опору (тренога/уголок).

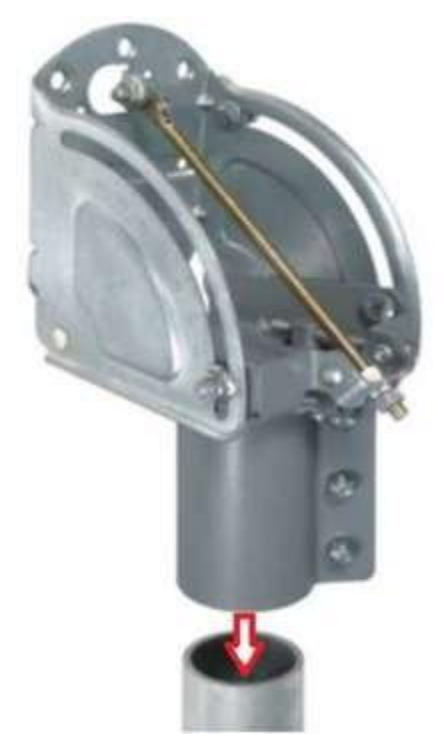

Затягиваем крепежные болты, оставляя возможность антенне с небольшим усилием вращаться влево и вправо.

Теперь необходимо подготовить 1 кабель, который соединит модем с приемопередатчиком. Желательно чтобы длина кабеля не превышала 50 м. Для изготовления кабеля потребуется 2 разъема F типа (по одному на каждый конец кабеля), нож для снятия оболочки и инструмент для обжима разъема.

Вставляем кабель в нож, так чтобы он немного выступал над краем, круговым движением срезаем оплетку, снимаем срезанную часть.

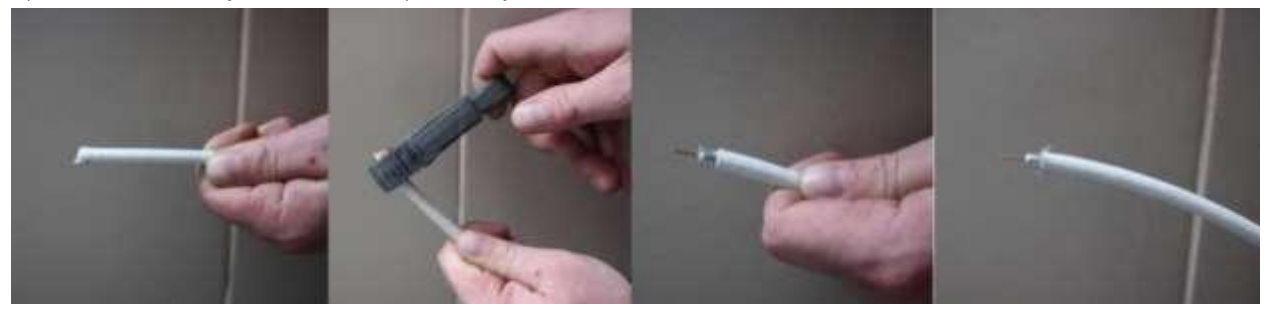

Загибаем тонкие проводки вниз и одеваем разъем. Обжимаем разъем, укорачиваем длину жилы до 2-3-х мм над срезом разъема и кабель готов!

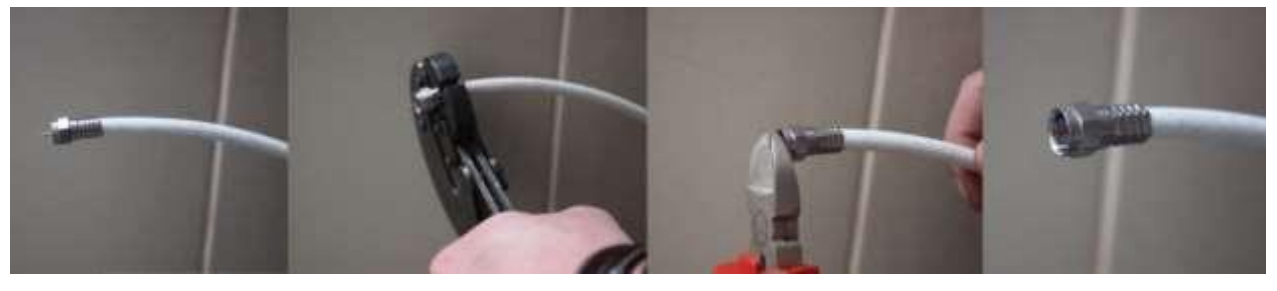

Если у вас нет инструмента для обжима кабеля, вы можете использовать обычные накручивающиеся разъемы, их необходимо тщательно уберечь от влаги с помощью сырой резины и термоусадочной трубки.

*\*Это правило для всех типов разъемов, кроме компрессионных.*

Заизолированные таким образом разъемы необходимо минимум 1 раз в год проверять на надежность изоляции.

Внимание: Все болтовые соединения должны быть затянуты с усилием до полного выпрямления гроверной шайбы!

# <span id="page-10-0"></span>2.3. Прокладка кабелей.

Кабели прокладывается вдали от нагревательных приборов и электромагнитных излучателей (силовых кабелей). Варианты прокладки кабеля должны исключить возможность обрыва кабеля от избыточного натяжения. Минимальный радиус загиба кабеля должен быть не менее 100 мм., т.к. при более резком перегибе могут произойти разрывы внешних слоев кабеля, а так же деформации, вызывающие помехи для передаваемого по кабелю сигнала. По стенам кабель прокладывается в пластиковых кабелегонах, либо крепится токсами, с расстоянием между ближайшими токсами не более 30см. Допускается прикреплять кабель затяжками к другим (не силовым) кабелям, а так же к элементам конструкции здания, идущим в попутном направлении.

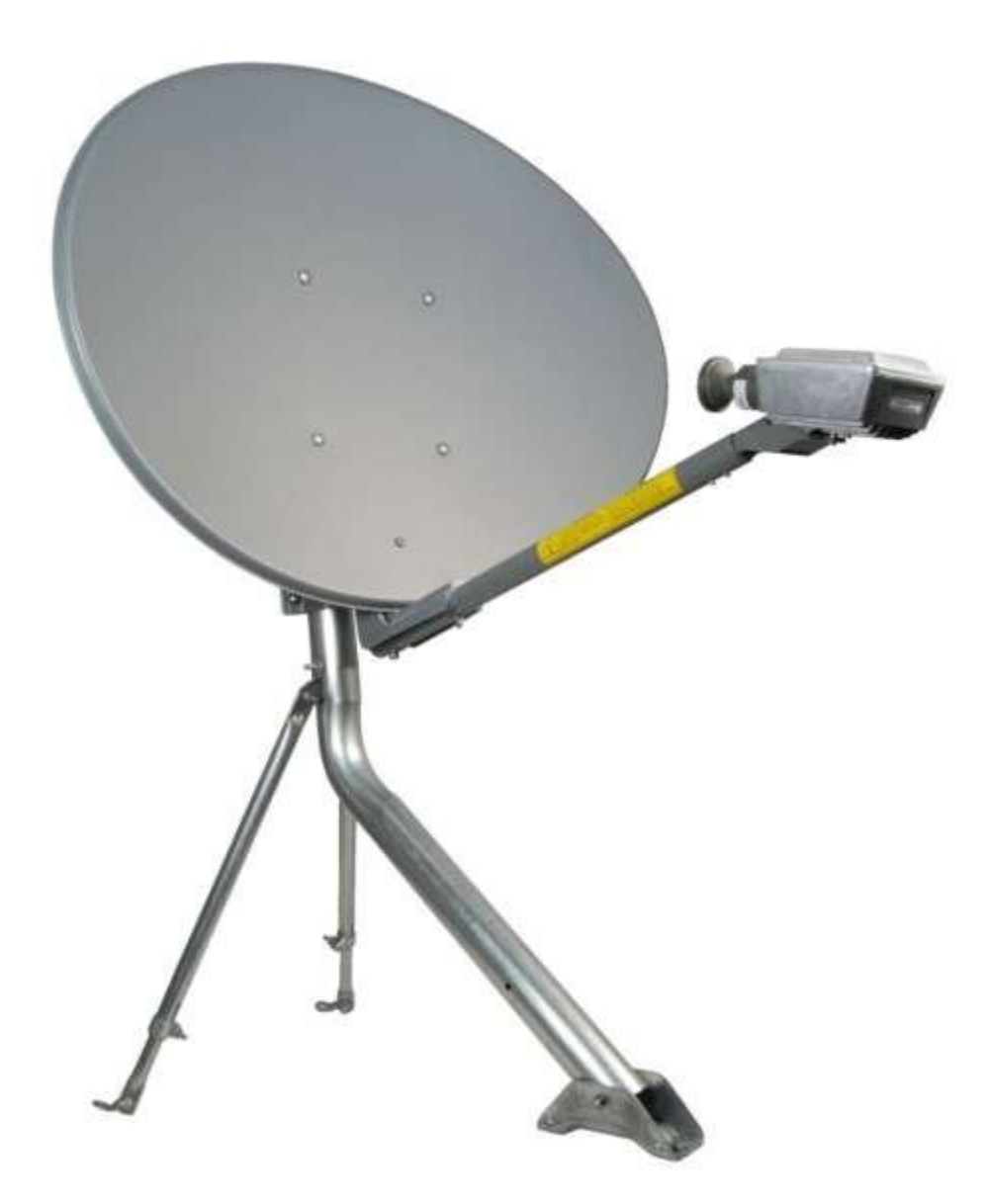

Не допускается свободное провисание кабеля с крыши до места ввода в помещение. Кабель должен крепиться к стене или к натянутой стальной проволоке (крепление кабеля к стальной проволоке должно производиться металлическими или специальными пластиковыми хомутами, причем в месте крепления хомутов кабель должен быть дополнительно изолирован изоляционной лентой). При прохождении кабеля через внешние стены, оконные и дверные рамы, отверстия должны быть герметизированы

силиконом или монтажной пеной.

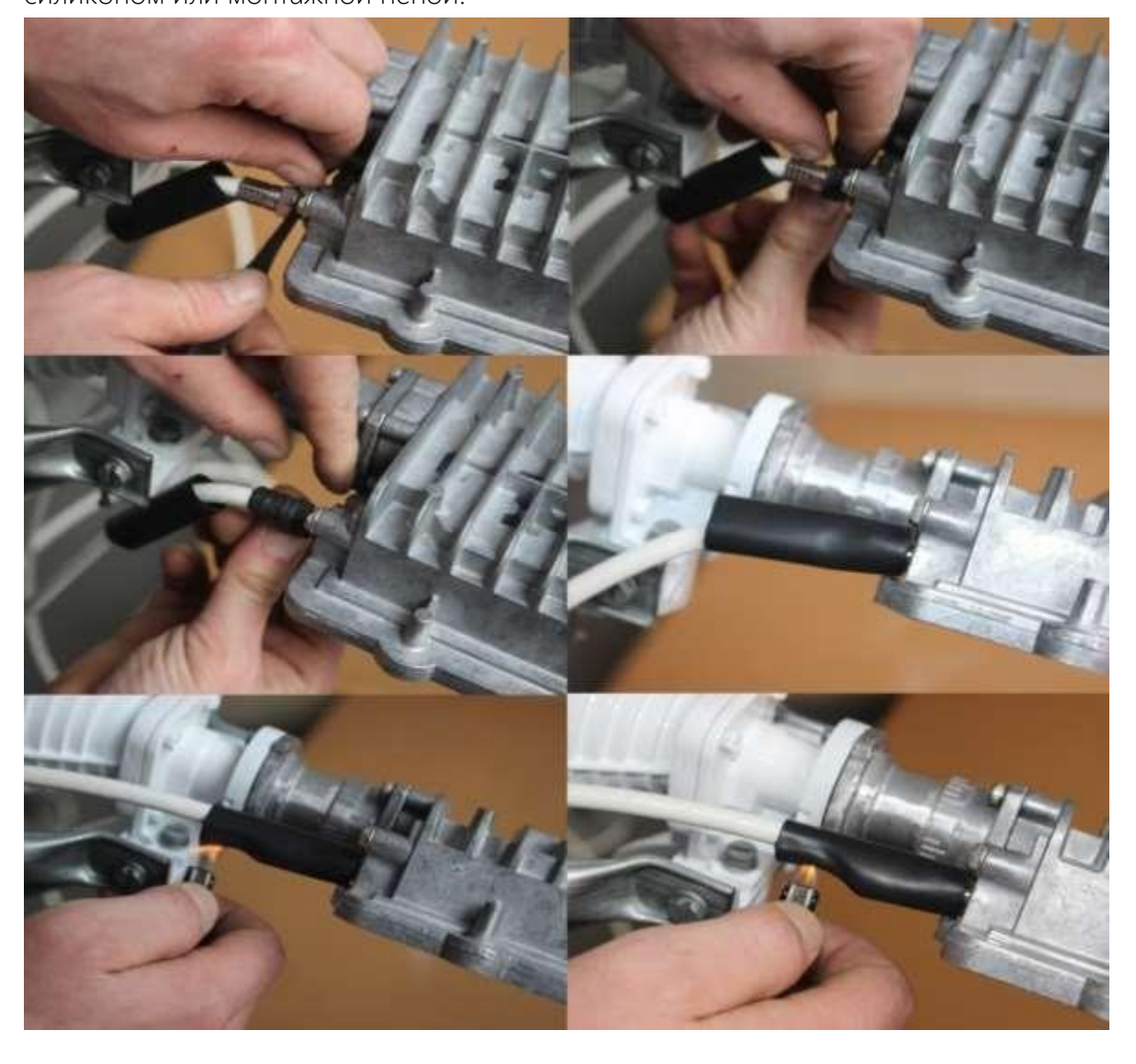

!!!Внимание: Соединение разъемов с внешним ВЧ оборудованием герметизируется сырой резиной и термо-усадочной трубкой для исключения попадания влаги в разъем и окисления разъемов.

Для обеспечения молниезащиты, в близи расположения антенны должен быть расположен специальный громоотвод (антенна должна располагаться в радиусе действия громоотвода, т. е. на расстоянии от громоотвода не превышающем его высоты).

Процесс сборки антенны завершен.

# <span id="page-13-0"></span>2.4. Внутреннее оборудование.

Внутреннее оборудование спутниковой станции устанавливаться в сухом, отапливаемом, хорошо проветриваемом помещении при температуре воздуха от +10 до +30°С и влажности не более 80% .

Спутниковый модем устанавливается на свое рабочее место (стойка, стол) и к нему подводятся ВЧ кабель и кабель питания. Все кабели аккуратно раскрепляются на стене помещения или стойке (с задней стороны модема) так, чтобы не было лишнего провисания кабелей. Запас ВЧ кабеля сматывается в бухту диаметром 50-80см. и закрепляется в удобном месте на стене помещения.

Внимание! Проследите, чтобы ВЧ кабель не был в натянутом состоянии во избежание обрыва кабеля и поломки ВЧ разъема!

- 
- 3. Подготовка к первому включению станции

<span id="page-14-0"></span>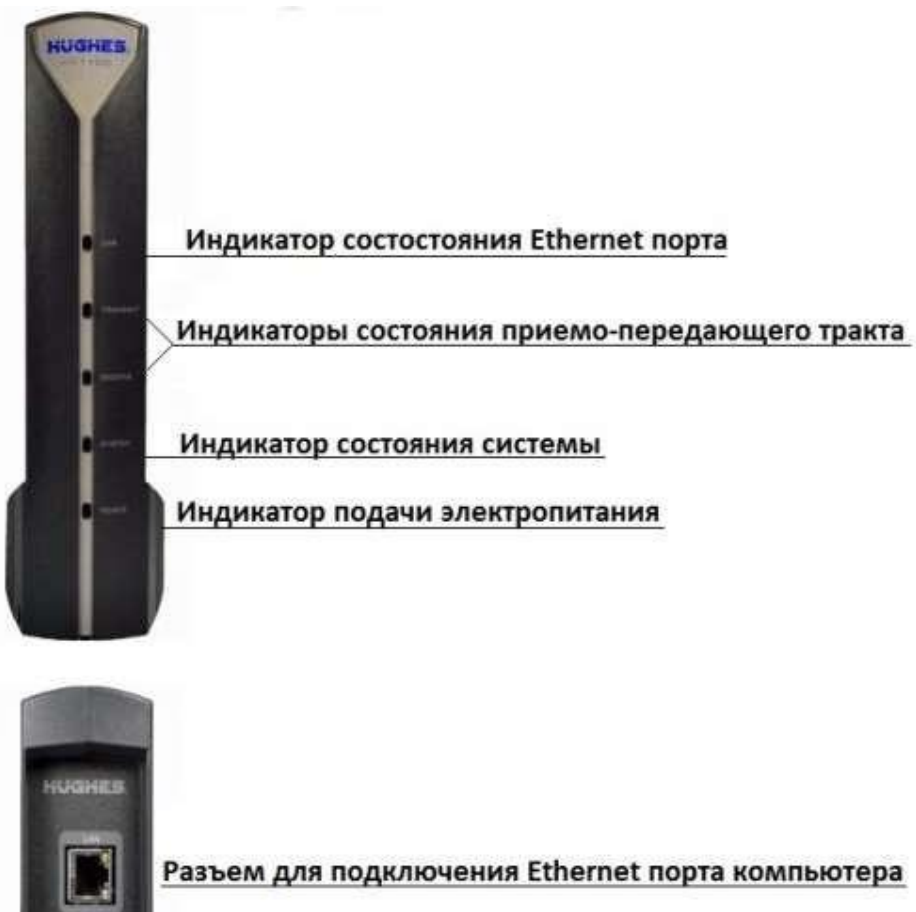

Разьем для подключения электропитания

Кнопка RESET/RESCUE НЕ НАЖИМАТЬ!!!

Разъем для подключения антенны

ВНИМАНИЕ! Коммутацию кабеля производить строго при выключенном питании на модеме, так как по коаксиальному кабелю идет питание на приемо-передатчик. ВНИМАНИЕ! Не нажимайте кнопку RESET/RESCUE. Нажатие на RESCUE SWITCH может привести к некорректному сбросу ПО к заводской версии, после которого модем будет недоступен по интерфейсам порта LAN и его восстановление будет возможно только на заводе производителя.

<span id="page-15-0"></span>3.1. Схема подключения компьютера к модему.

Подключите коаксиальный кабель к приемо-передатчику и к разъёму «Sat» модема, Ethernet кабель к разъёму «LAN» модема и Ethernet порту компьютера

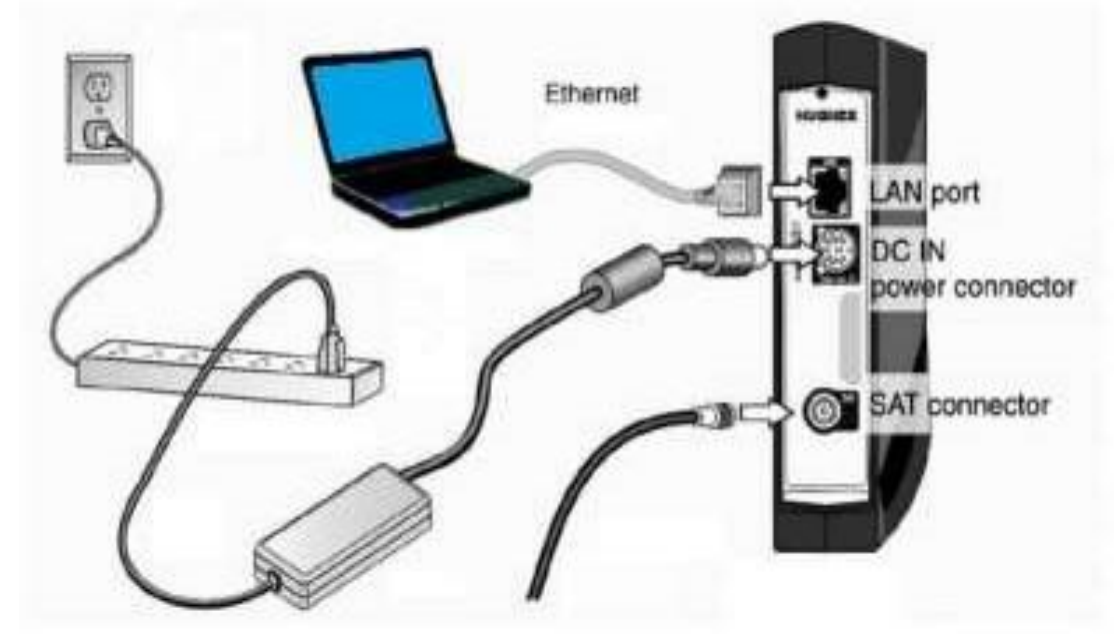

Подключите блок питания к разъему на модеме HT1100. Подключение оборудования к сети электропитания должно быть 220В.

- <span id="page-15-1"></span>3.2. Инсталляция модема:
- 3.2.1. Подключите к Модему настроечный ПК.

\* *Требование к настроечному ПК. Критериев по установленной ОС нет. Необходимо чтобы на ПК в момент инсталляции были отключены все антивирусы, Downloader менеджеры, если настроен прокси сервер для работы ПК в сети интернет, его необходимо отключить. В настройках сетевой карты ПК в версии протокола TCP/IP v.4 должны стоять параметры – «получить ip адреса автоматически». Протокол версии TCP/IP v.6 нужно отключить. Подключитесь к модему напрямую через LAN-порт, исключив из схемы подключения все промежуточные узлы (свитчи роутеры и т. д.), если в ПК имеются другие включенные сетевые интерфейсы, то на время проведения инсталляции их нужно отключить.*

3.2.2. Запустите Web браузер, например Google Chrome.

3.2.3. Введите в строку адреса следующее значение:

[http://192.168.0.1](http://192.168.0.1/)

и нажмите клавишу «Enter». Появится экран настройки HT, для перехода в меню

# дополнительных параметров нажмите на букву " i ".

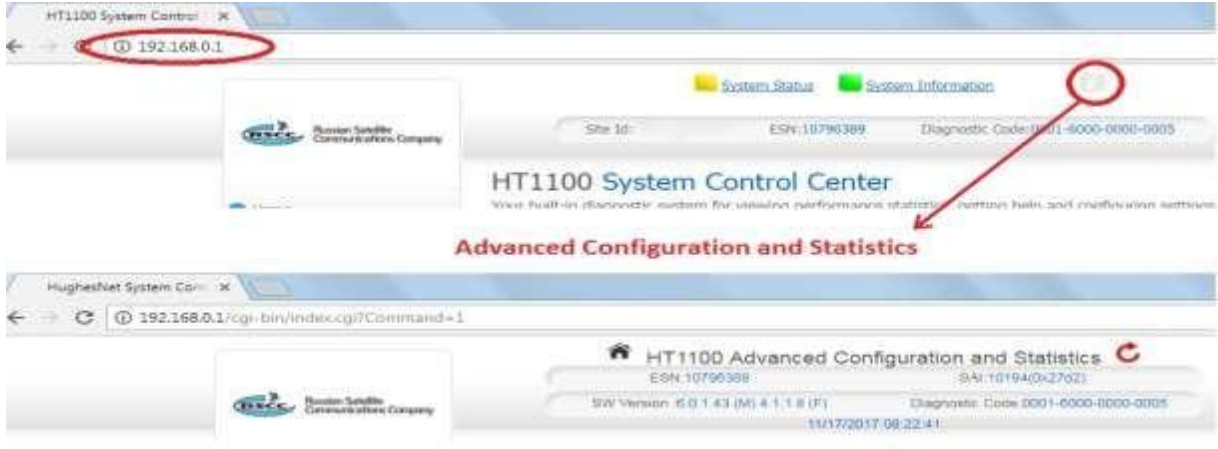

3.2.4. Нажмите в меню «*Installation*» пункт «*Install*», откроется окно инсталляции HT1100.

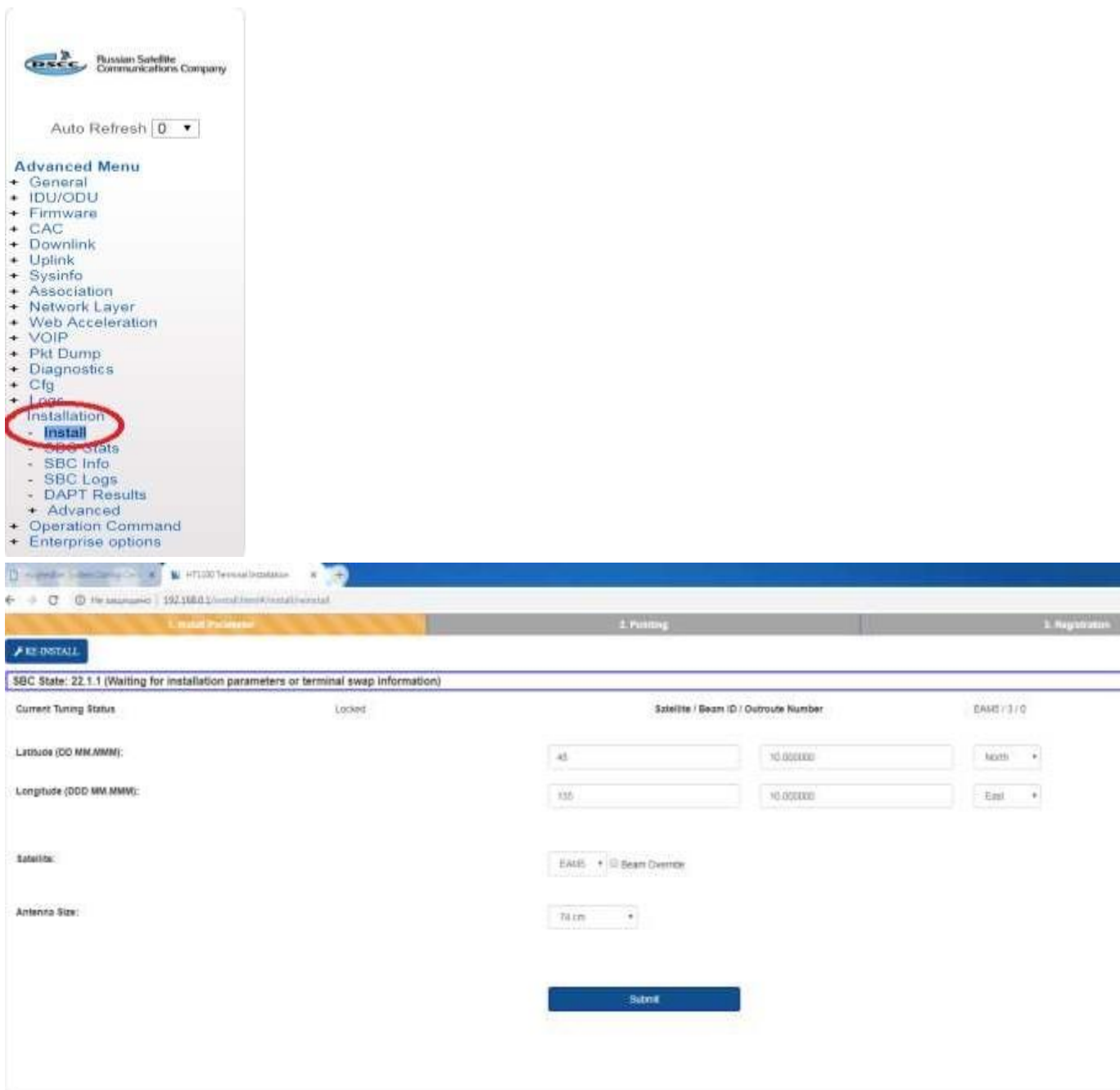

3.2.5. Введите значения широты и долготы местоположения антенны в соответствующие поля «*Latitude*» и «*Longitude*» ,нажмите «*Submit*». Будьте внимательны при выборе широты и долготы. (Правильно: North- северная широта, East- восточная долгота). Если координаты попадают в зону двух лучей, система предложит выбрать вручную User Beam, в ином случае назначение Beam произойдет автоматически.

3.2.6. В появившемся окне *Pointing* проверьте правильность выставленных параметров антенны (азимута, угла места и поляризации) с расчетными. Настройтесь на максимум принимаемого сигнала, используя параметр Сurrent SQF (Signal

Quality Factor - фактор качества сигнала). График отображения значения SQF, поможет в реальном времени оценить изменения параметров при юстировке антенны. Максимальное значение SQF за период подстройки антенны отображается в поле Max SQF.

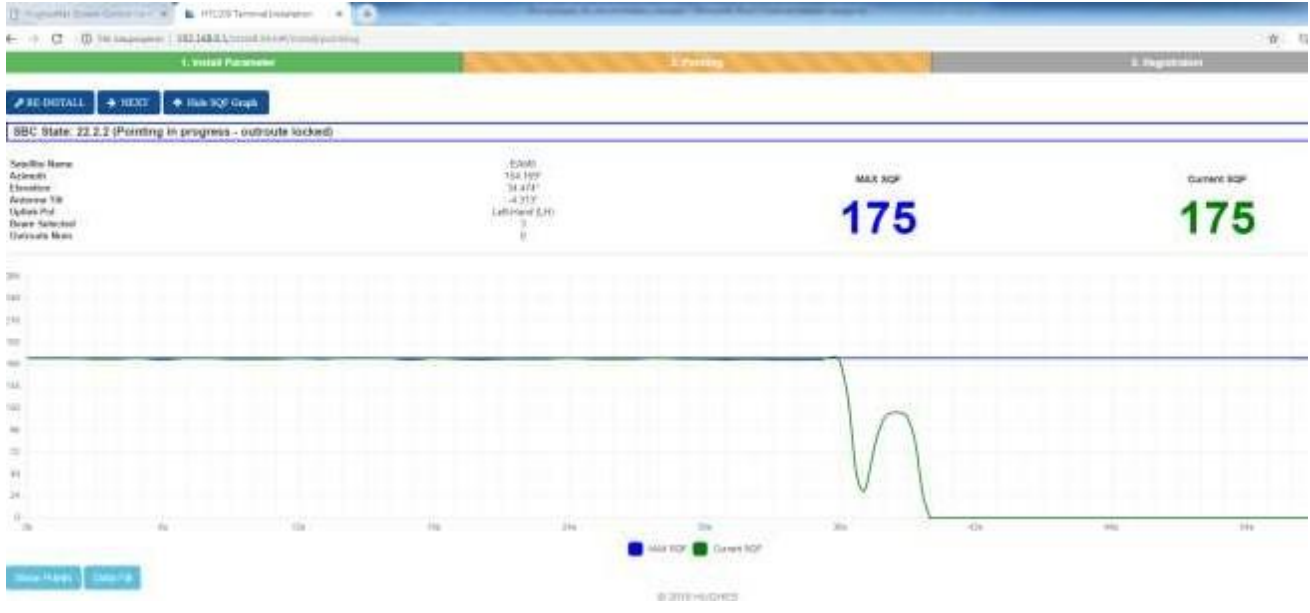

*\*Шкала показывает уровень сигнала в процентах.* При этом имеет два активных диапазона: 1.– цвет красный, говорит о том, что станция не наведена на требуемый спутник, сигнал

является либо отраженным, либо сигналом с другого ИСЗ, либо «шумом».

2.– цвет зеленый, говорит о том, что Вы навелись на требуемый ИСЗ, и показывает уровень полезного сигнала. Норма для работы станции в восточной части России SQF порядка 140- 150.

Скорость отклика шкалы на изменения составляет - 0,7 сек.

После открытия данного окна необходимо провести юстировку станции.

3.2.7. Наведение на спутник.

На странице есть расчетные параметры, по которым предварительно выставляется антенный пост:

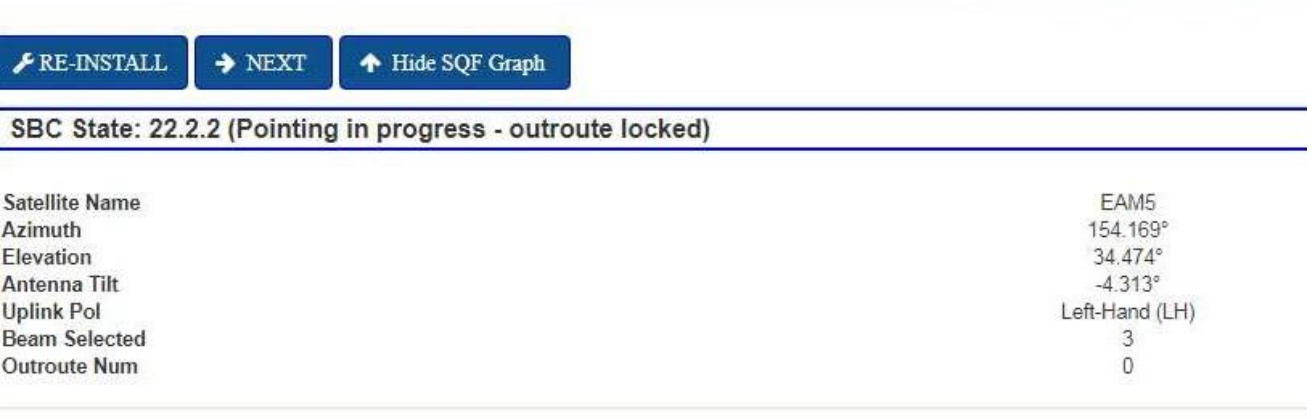

ic x

Elevation 34.5° - угол места, т. е. угол между горизонтальной плоскостью и воображаемой прямой направленной на ИСЗ.

Azimuth 154.17° - азимут – угол между воображаемой линией направленной на север и линией направленной в сторону спутника в горизонтальной плоскости (определяется с помощью магнитного компаса).

На значение Antenna Tilt внимание обращать не нужно.

Важно!!!! Обратите внимание на строку:

# **Uplink Pol**

Left-Hand (LH)

Если в ней указано Right то облучатель на передатчике должен быть присоединен меткой как указано на рисунке ниже.

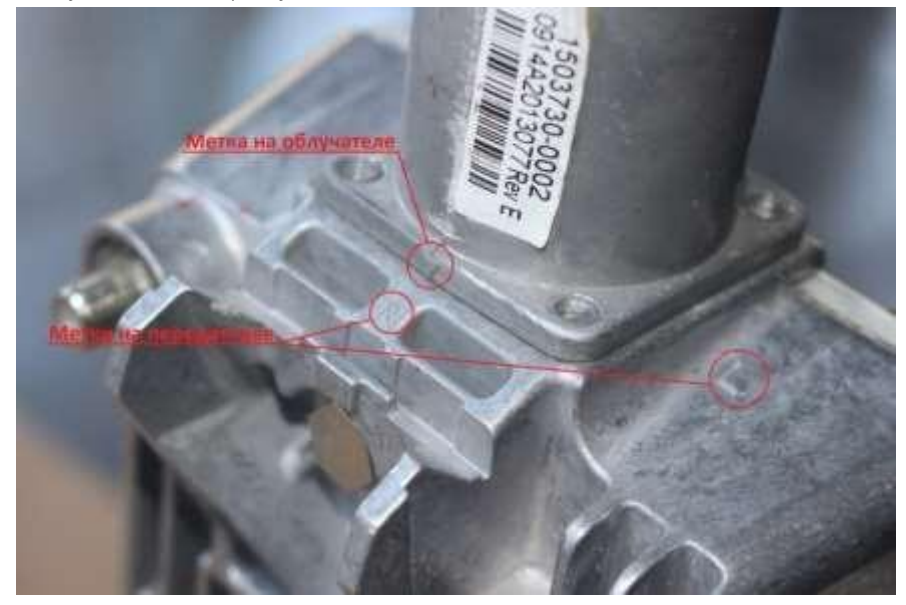

Если в ней указано Left то облучатель на передатчике должен быть присоединен, чтобы метка облучателя была на стороне метки приемопередатчика L. Выставление угла места:

Расчетный угол места для наших координат: 34.5°.

Совмещаем Риску с соответствующим расчетным значением угла. Точность данной шкалы прямо зависит от качества установки опоры, если опора имеет отклонения от вертикали в какой-нибудь плоскости, шкала будет иметь погрешность на этот угол.

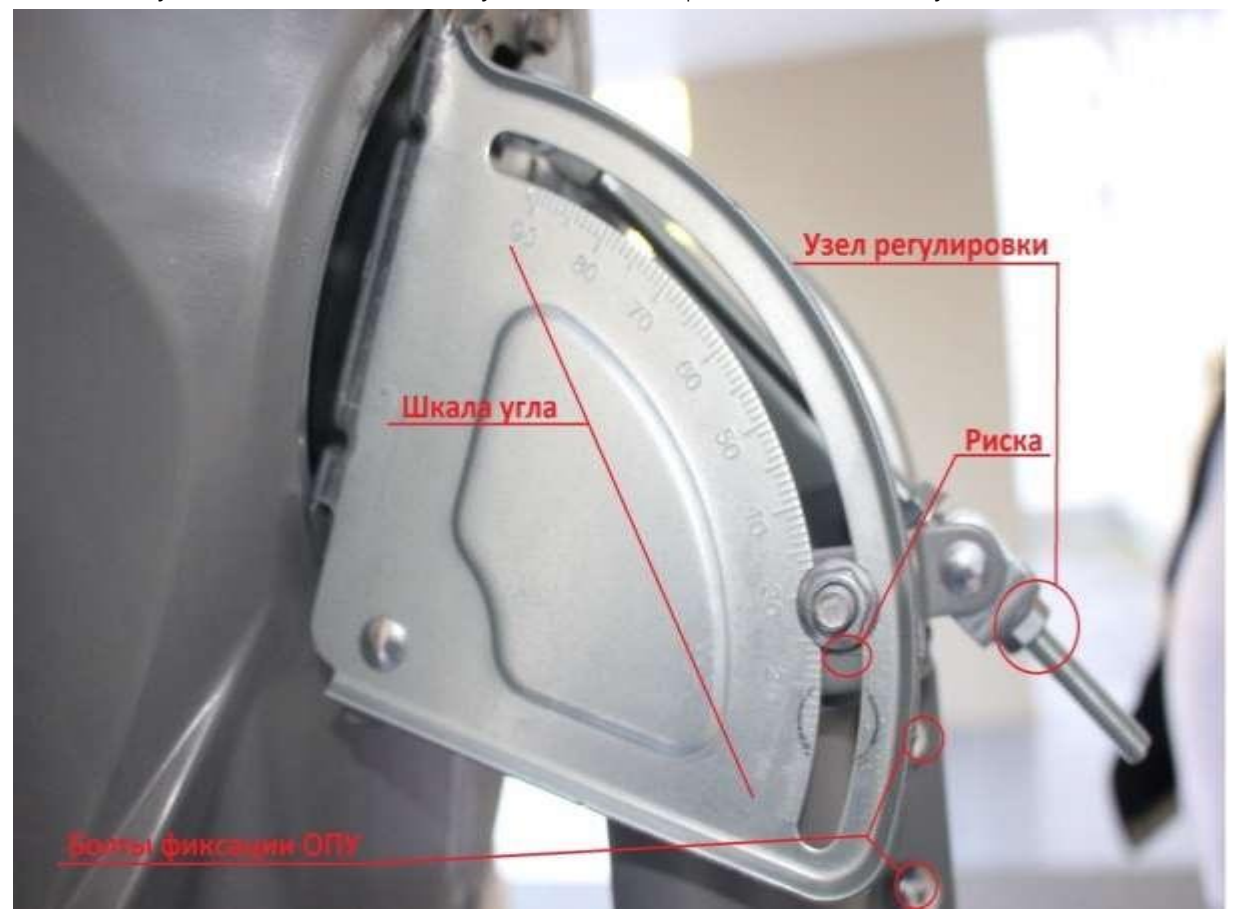

Болты на опорно-поворотном узле должны быть слегка ослаблены, чтобы тарелку можно было вращать на опоре.

Для выставления Азимута (направления на спутник) тарелка направляется в направлении, которое определили по компасу, в соответствии с расчетным углом -154 (то есть на юг).

# 3.2.8. Наведение антенны:

От выбранного азимута, зеркало антенны поворачивается на 25-35° влево (назовем эту позицию «Исходная точка»). Из этой точки зеркало плавно, без рывков поворачивается в сторону спутника (то направление, которое вы определили по компасу) и еще поворачивается на 25-35° вправо от этого направления. Если в процессе данного поворота сигнал на шкале не перешел в зеленую зону, а колеблется в красной зоне, то так же плавно возвращаем тарелку в исходную точку, следя за уровнем сигнала.

В исходной точке меняем угол места на 0,5°, поднимая тарелку вверх, и повторяем всю процедуру до тех пор, пока не поймаете сигнал, или не увеличите угол подъема тарелки на

10° вверх. Если не удалось поймать сигнал со спутника, повторяем всю процедуру из «Исходной точки», только теперь опускаем тарелку на 0,5° вниз.

\* *Т.е. происходит нарезка линии горизонта с шагом в 0,5 градуса. Данная процедура позволит Вам навести станцию на ИСЗ за 15-20 минут.*

Как только значения с уровнем окрасится в зеленый цвет, прекращайте крутить тарелку и затягиваете болты на Опорно-поворотном устройстве.

Далее необходимо произвести точную настройку антенны с помощью болтов точной настройки и добиться максимального сигнала.

Убедившись, что сигнал, который Вы поймали, является максимальным, необходимо затянуть все болтовые соединения на тарелке. Проверяем, что в результате фиксации положения антенны уровень SQF не изменился, закрываем окошко с уровнем сигнала нажатием Next.

3.2.9. После точного наведения антенны по принимаемому сигналу, вы будете переброшены на страницу регистрации модема в сети.

Поэтапная синхронизация терминала:

a) «Ranging» этап ранжирования – проверка мощности передающего сигнала на разных кодах помехоустойчивого кодирования и подстройка на оптимальный уровень мощности передатчика.

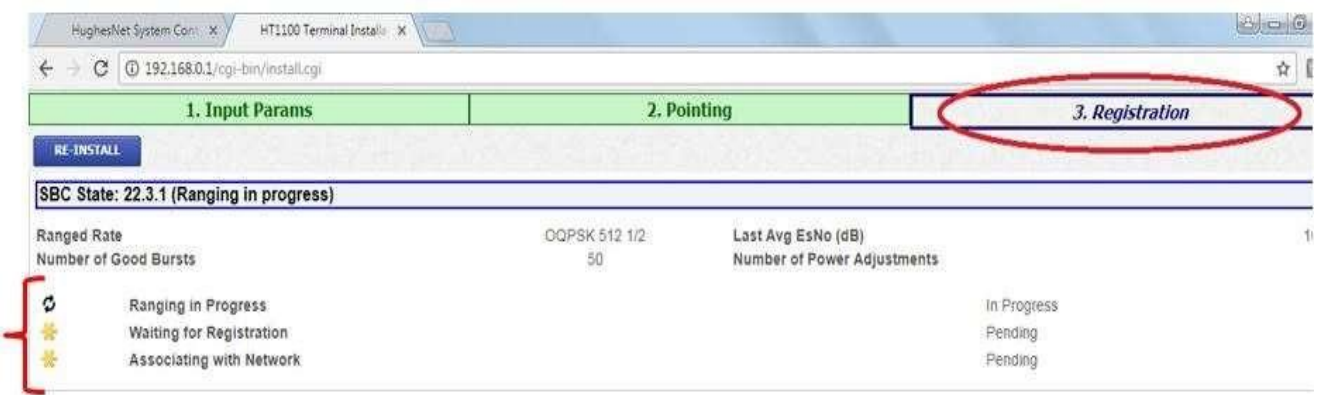

б) «Registration» этап регистрации – терминал взаимодействует с NOC для аутентификации и загрузки ключей шифрования.

в) «Association» этап ассоциирования – терминал будет связан с сетевым маршрутизатором в сегменте выбранного луча.

3.2.10. OVT – локальная проверка качества приемопередающего тракта. Нажмите кнопку "Onsite Validation Tool" (OVT).

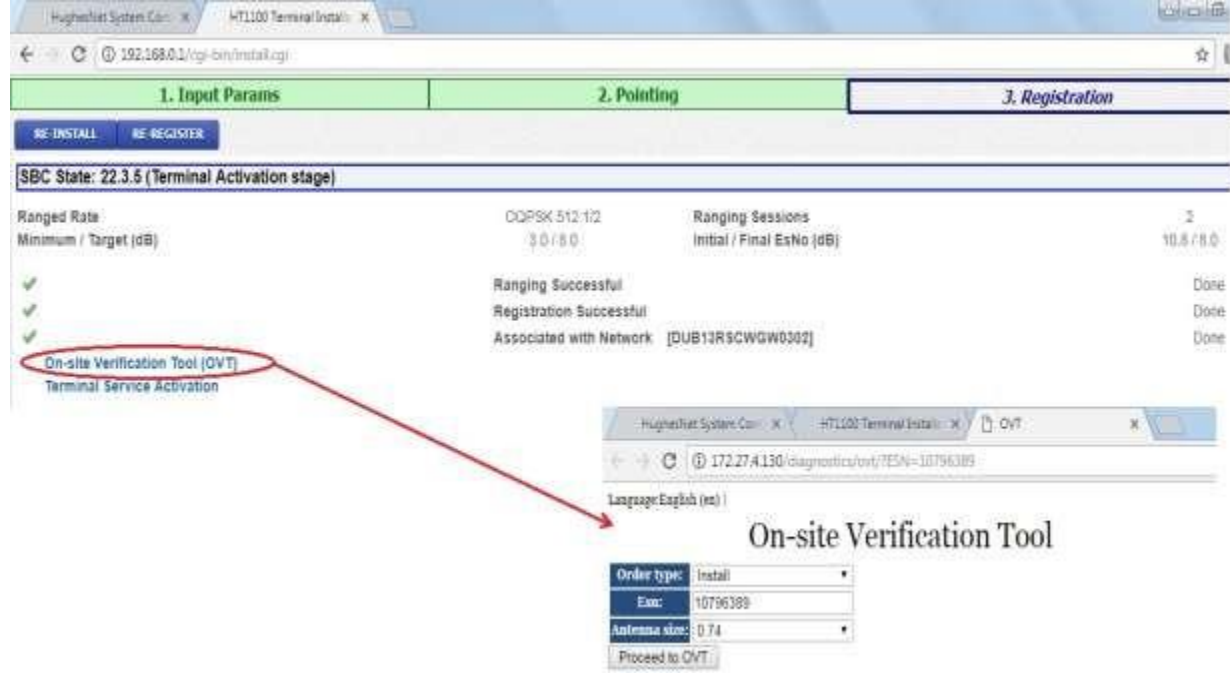

- Откроется новая веб-страница и терминал подключится к веб-сайту OVT на NOC;
- OVT позволяет специалисту получить в режиме реального времени показатели

производительности системы. Инструмент отображает текущие и допустимые показатели для двух основных параметров канала:

- Uplink Es/No (Соотношение сигнал шум в обратном канале)
- Downlink Es/No(Соотношение сигнал шум в прямом канале)
- Инструмент также содержит предложения и действия, если параметры производительности ниже минимальных значений.

3.2.11. Введите серийный номер терминала, выберите тип антенны 0,75 м. и нажать на «Proceed to OVT». Система запустит процесс сбора данных по терминалу и выгрузит их на дисплей.

### **HT1100 компании HUGHES™ [WWW.SATELCOM.SPACE](http://www.satelcom.space/)**

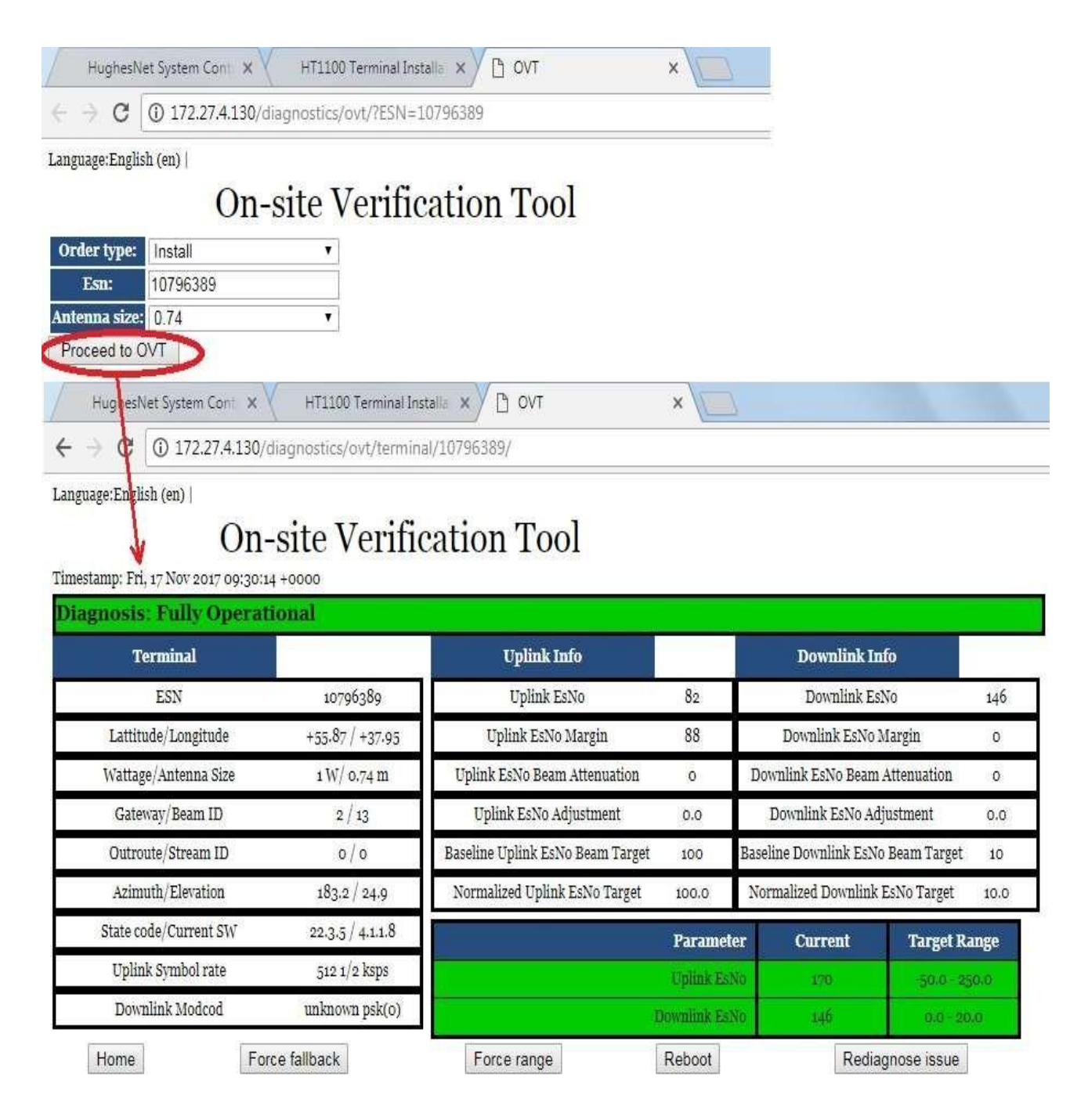

## 3.2.12. Этап активации терминала.

Нажмите на ссылку "Terminal Service Activation". В появившемся окне введите имя терминал «SiteID» и нажмите на кнопку «Submit»

#### **HT1100 компании HUGHES™ [WWW.SATELCOM.SPACE](http://www.satelcom.space/)**

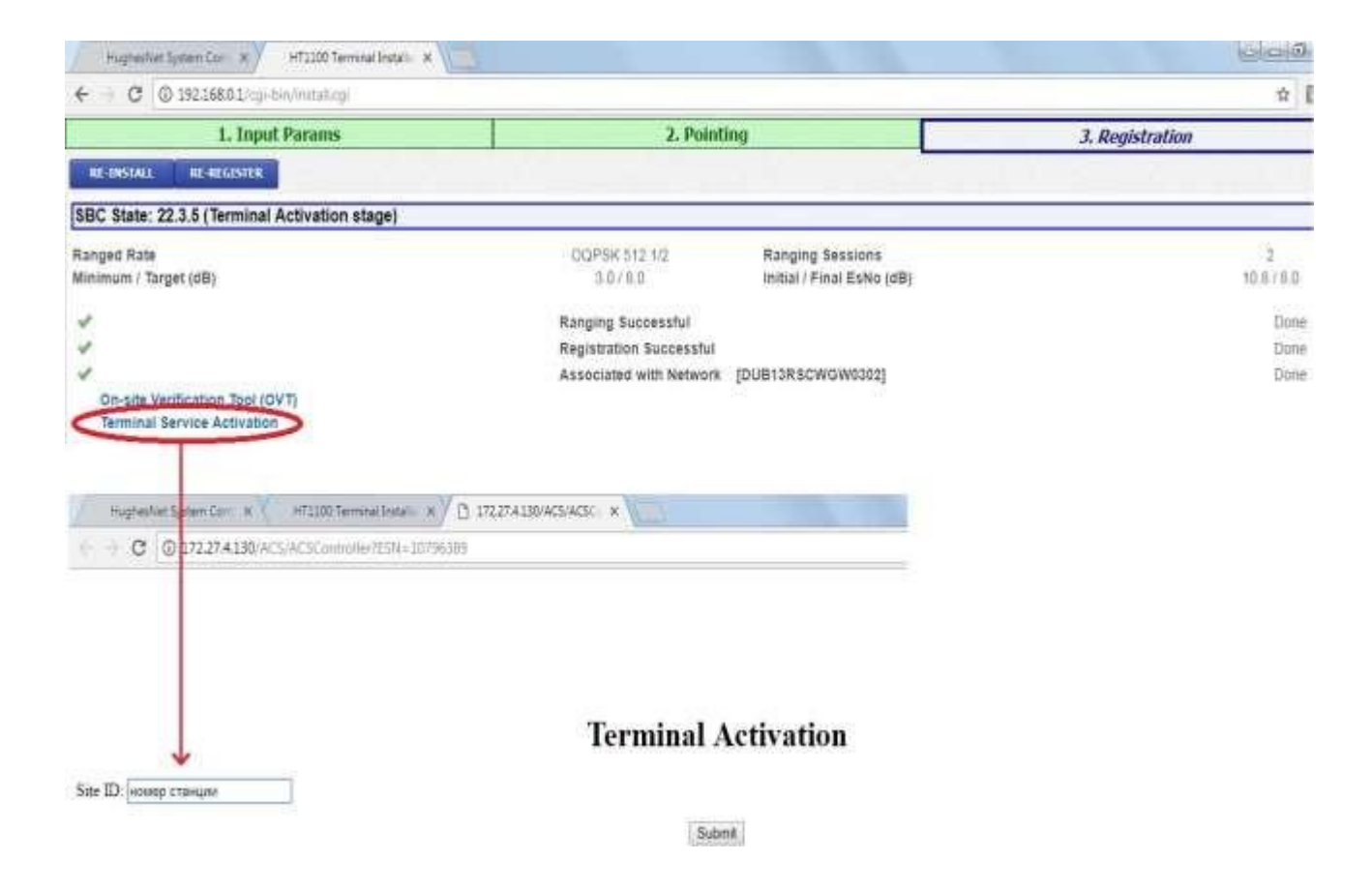

3.2.13. После успешной активации, начнется загрузка сервисного плана и дополнительного софта на терминал.

# **Terminal Activation**

Terminal activation successful

The customer's modem has completed Terminal Activation and will now update to the latest software. Please monitor the System Status Screen br the update to complete. The modem will then reboot to activate the software. After the modem restarts and the Service Activation indeappenry on the System Control Center, please disconnect your Laptop and connect the modem to the customer's PC.

3.2.14. На основном веб-интерфейсе, вы можете контролировать загрузку программного обеспечения.

### **HT1100 компании HUGHES™ [WWW.SATELCOM.SPACE](http://www.satelcom.space/)**

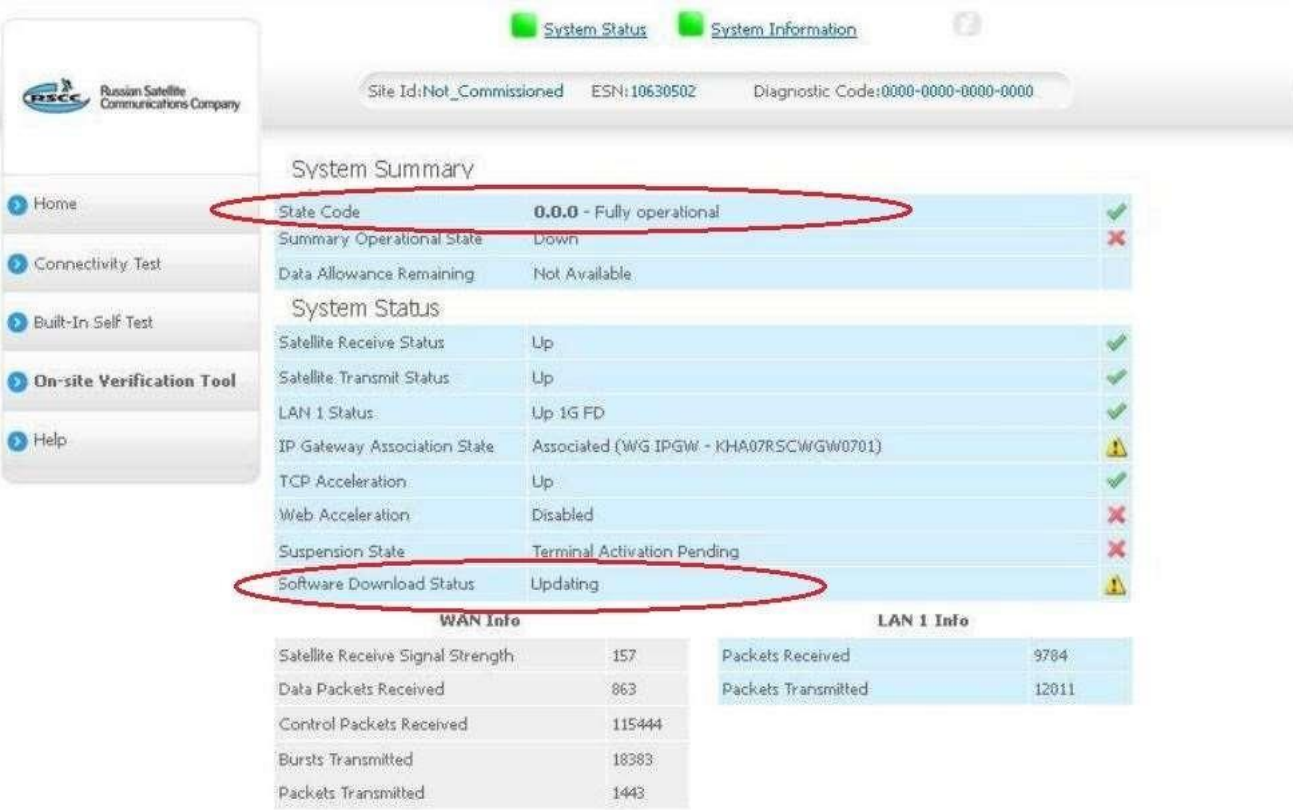

3.2.15. После загрузки всех конфигурационных файлов, система оповестит об успешном прохождении регистрации.

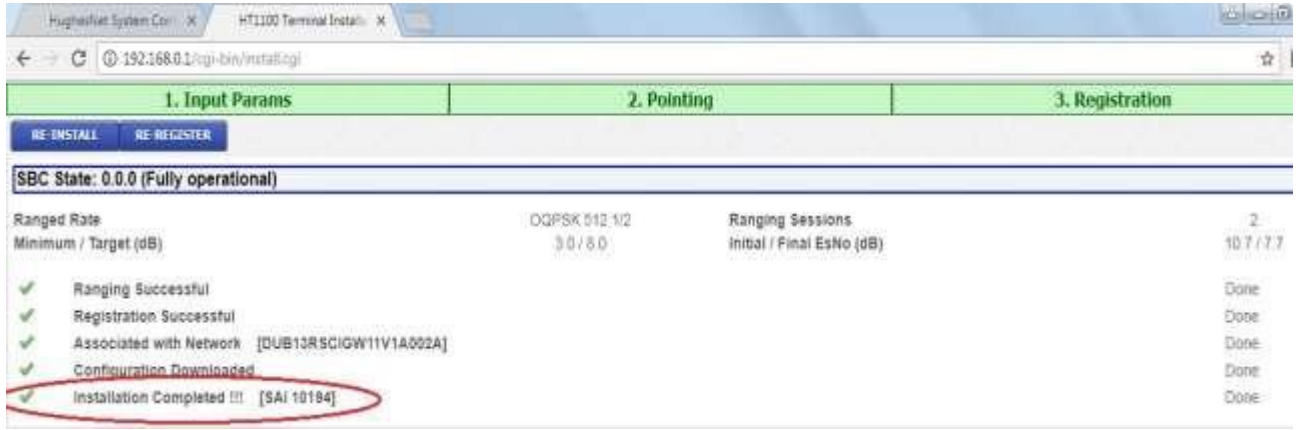

3.2.16. Закройте окно. Комиссионирование терминала HT закончено.

4. Проверка результатов установки и работоспособности станции.

<span id="page-25-0"></span>4.1. Проверка статуса загрузки программного обеспечения.

После заливки софта, терминал перегрузится и встанет в работу.

Введите 192.168.0.1 в адресном поле браузера и нажмите «Enter». Появится окно System Control Center.

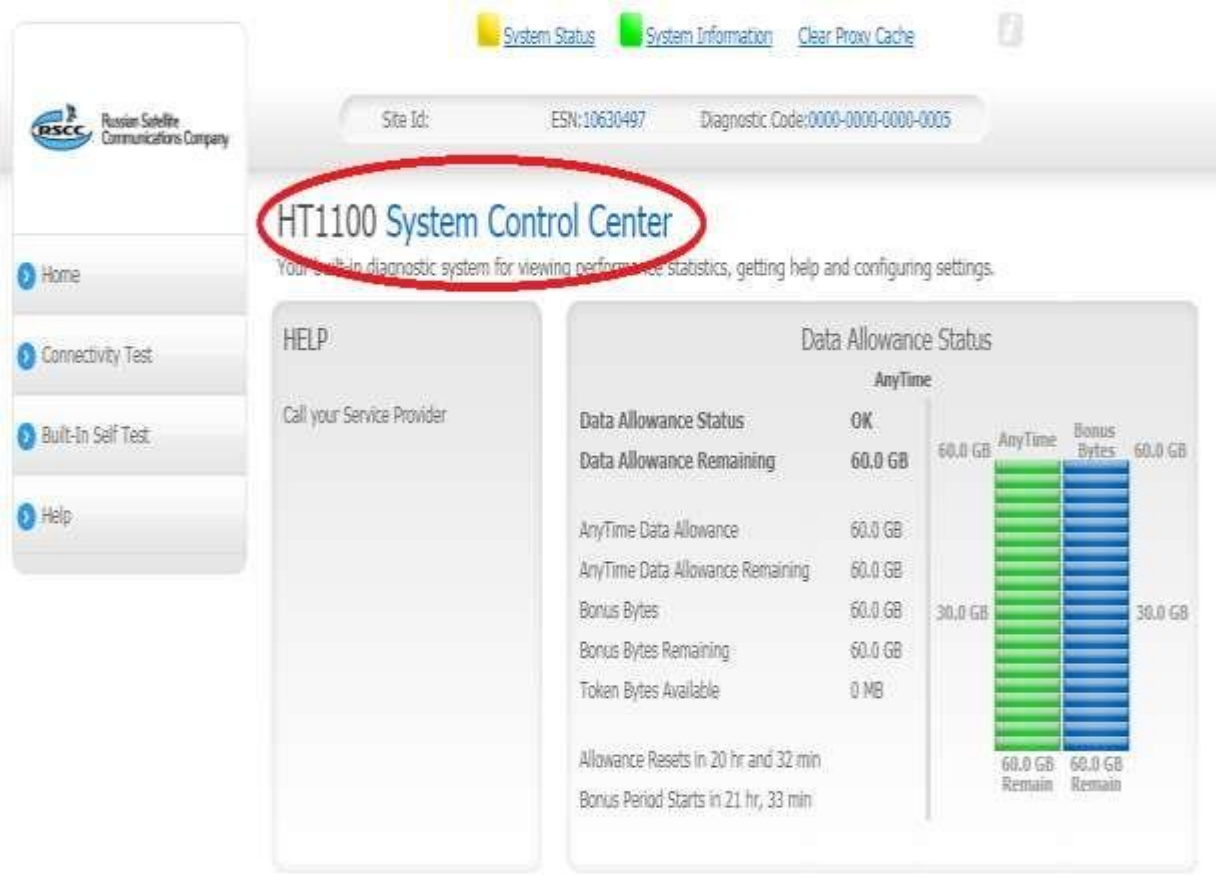

Состояние системы «System status»:

a) Индикатор зеленый – параметры системы находятся в рабочих диапазонах.

- b) Индикатор оранжевый система ограничена со стороны FAP.
- c) Индикатор желтый наблюдается деградация сервиса.
- d) Индикатор красный присутствуют системные ошибки.

Более детальную информацию можно получить, проанализировав коды ошибок.

4.2. Нажмите кнопку «*System Status*», появится окно *System Status*. Система отобразит состояние основных подключений.

### **HT1100 компании HUGHES™ [WWW.SATELCOM.SPACE](http://www.satelcom.space/)**

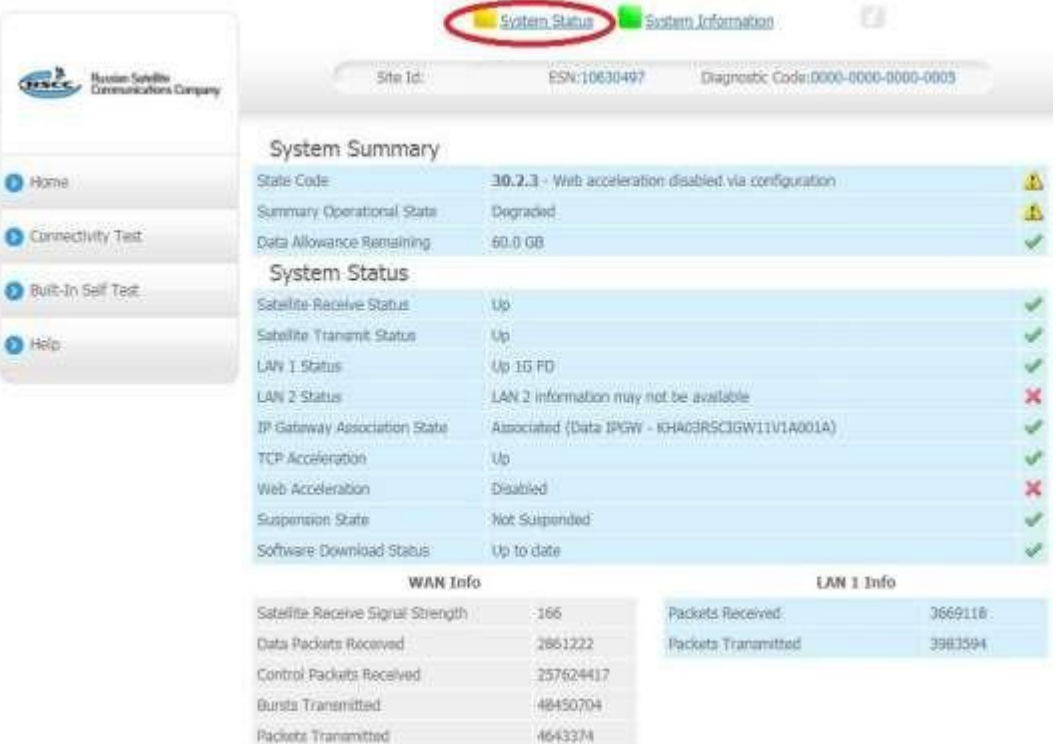

### 4.3. Прохождение теста связи, для оценки качества связи до NOC

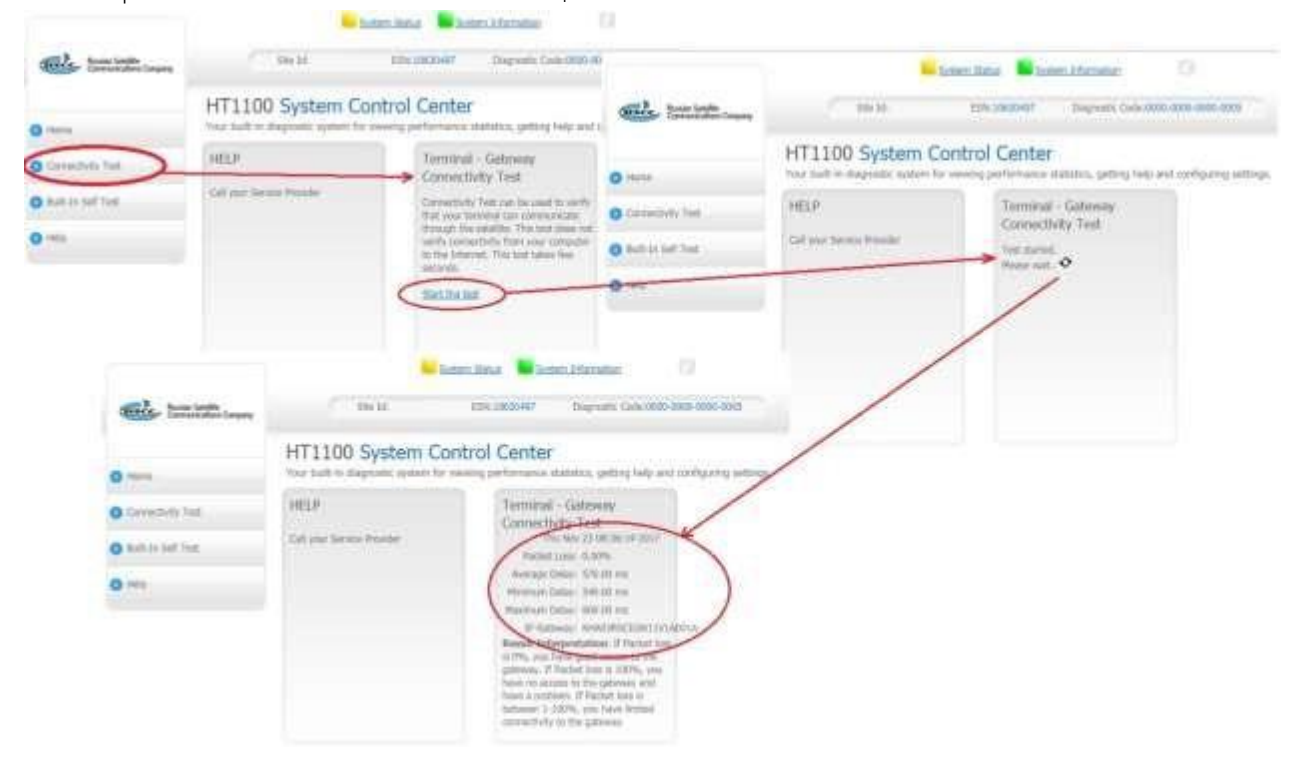

## 4.4. Прохождение теста BIST.

Нажмите на кнопку «Built –in Self Test». Система отобразит состояние основных параметров

(подключение LAN-кабеля, заливка ключей, мак адрес, захват несущей, состояние электропитания)*.*

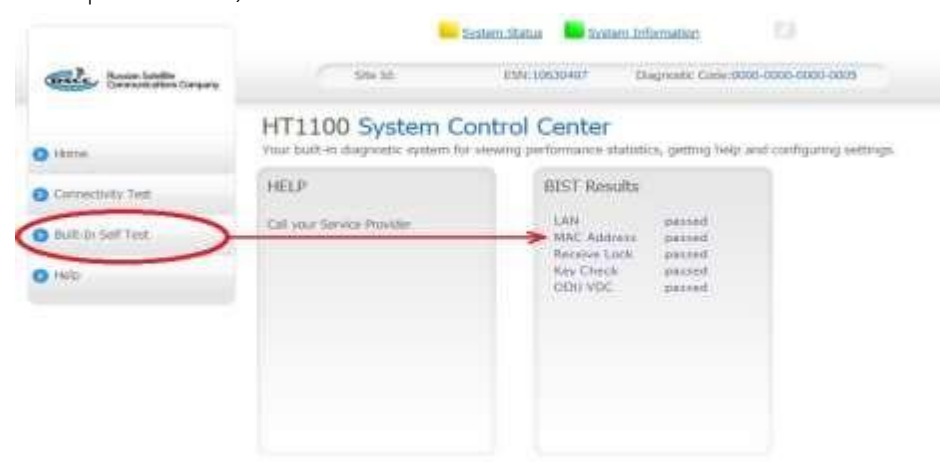

*4.5.* Статистика, диагностика, информация, журналы, состояние и рабочие параметры можно проанализировать во вкладе дополнительных параметров*.*

Для перехода в меню дополнительных параметров нажмите на букву "*i*".

Системный код 30.2.3 является рабочим кодом терминала.

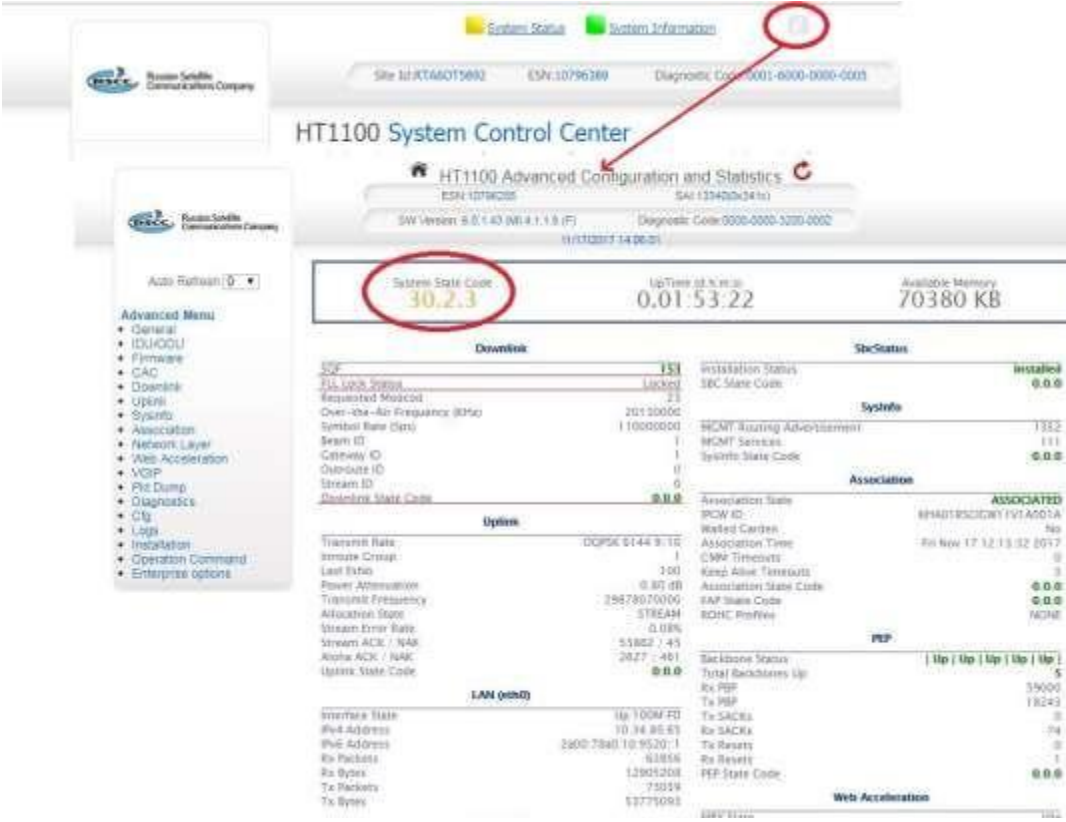

4.6. Библиотека системных кодов.

При отличии системного кода от 30.2.3 , можно по указанному коду обратиться в

справочник терминала и произвести расшифровку последовательности цифр. Посмотреть все коды можно во вкладке «General» > «State Code Monitor» Расшифровка кода во вкладке «General» > «State Code List»

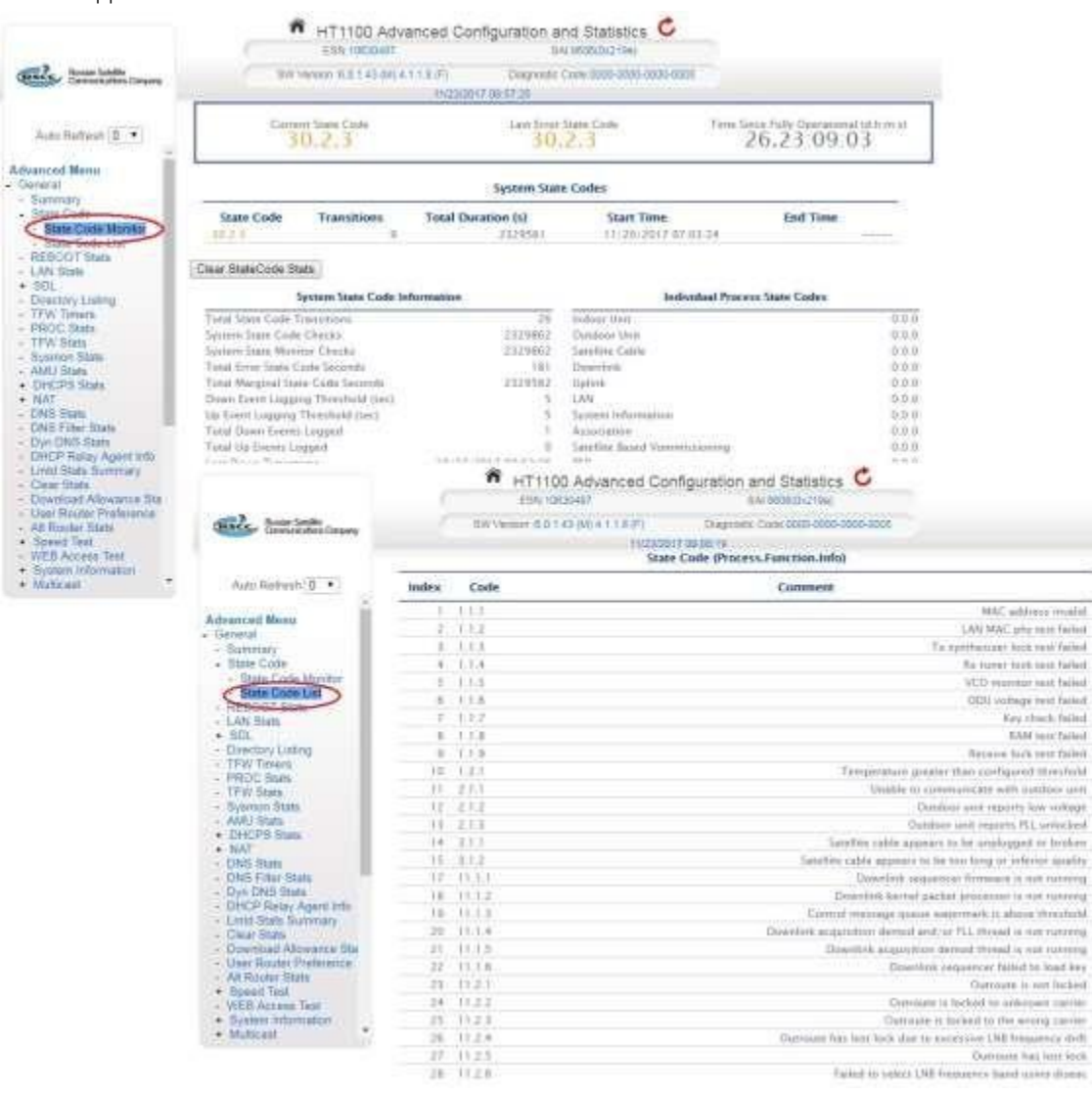

Пример кодов:

1.2.1 Температура терминала выше заданного порогового значения.

2.1.3 Приемник не может произвести захват несущей, физическая проблема.

- 3.1.2 Спутниковый кабель является слишком длинным или низкого качества.
- 11.1.4 Не удалось залить ключи.
- 11.4.2 АСМ работает на самой низкой Modcod.
- 12.3.3 Терминал не получает пакеты синхронизации.

# 5. Активация станции в личном кабинете клиента.

После того как вы убедились в том, что модем полностью проинсталлирован и готов к работе, вы будете иметь доступ к странице [www.satelcom.space,](http://www.satelcom.space/) а также будете иметь возможность активировать станцию в личном кабинете.

Для этого: В любом WEB браузере (например, Safari, Opera, Internet Explorer) в адресной строке набираем адрес [www.abonent.satelcom.space](http://www.abonent.satelcom.space/) или 212.19.27.25.

Откроется следующая страница:

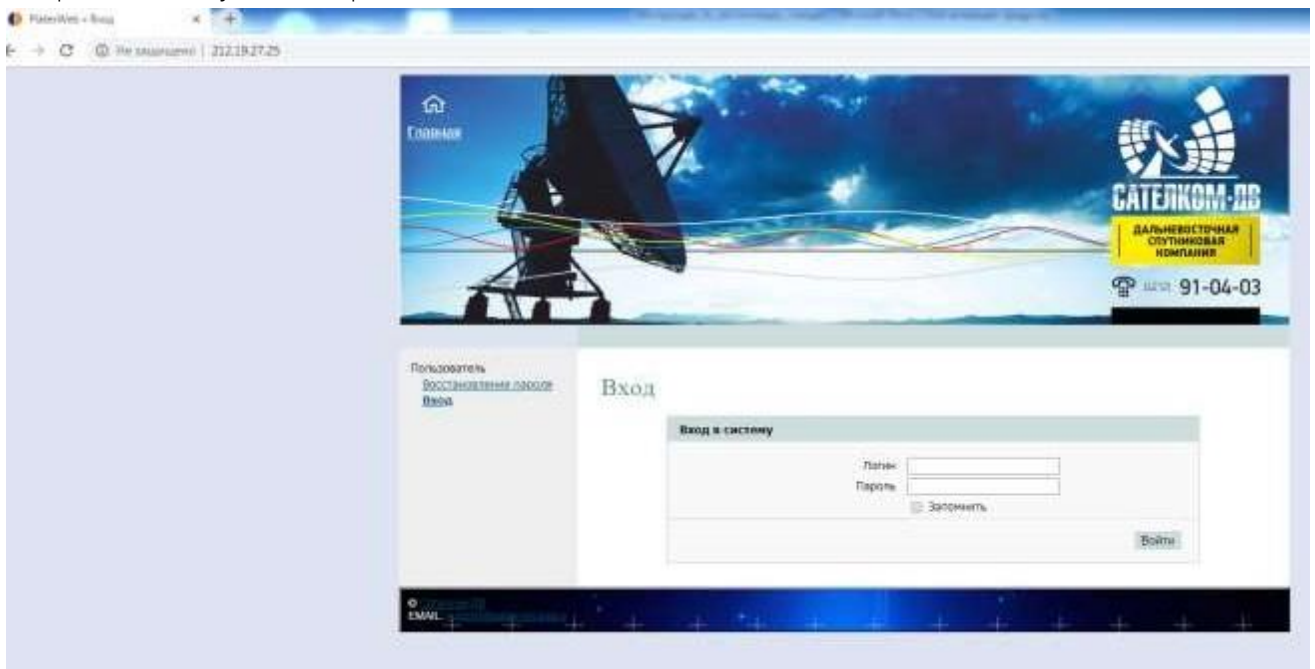

Логином является Ваш номер договора, пароль по умолчанию «00000».

\* *Если Вы не можете зайти в личный кабинет под логином и паролем, тогда необходимо написать письмо с адреса электронной почты, который был указан при заключении договора, на* abonent@satelcom.space, *с просьбой восстановить логин и пароль, либо позвонить в техническую поддержку по номеру 8 (4212)-910483.*

Для активации станции, на главной странице личного кабинета, необходимо нажать ссылку активировать.

Далее, из раскрывающегося списка, выбрать станцию, которую необходимо активировать. (Если у вас привязано несколько станций, к одному ЛК, то необходимо выбрать Site ID станции, которая была установлена). Станция готова к работе. В течение 10 минут Интернет должен заработать.

<span id="page-31-0"></span>Приложение №1 Индикация спутникового модема HT1100

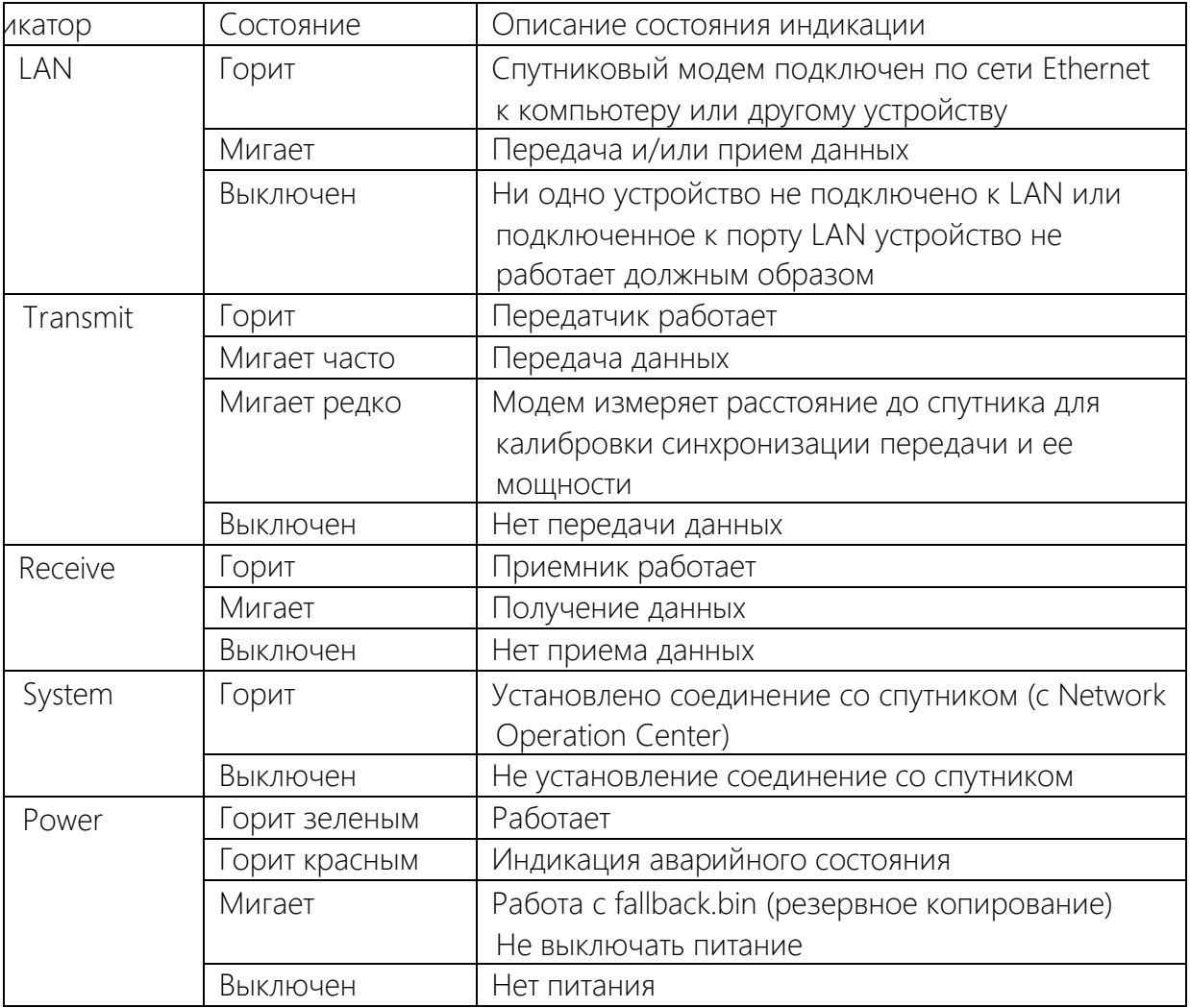